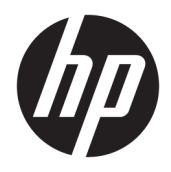

Referenčná príručka k hardvéru

© Copyright 2018, 2019 HP Development Company, L.P.

Windows je registrovaná ochranná známka alebo ochranná známka spoločnosti Microsoft Corporation v USA a iných krajinách.

Informácie obsiahnuté v tomto dokumente sa môžu zmeniť bez predchádzajúceho upozornenia. Jediné záruky vzťahujúce sa na produkty a služby spoločnosti HP sú uvedené v prehláseniach o výslovnej záruke, ktoré sa dodávajú spolu s produktmi a službami. Žiadne informácie uvedené v tejto príručke nemožno považovať za dodatočnú záruku. Spoločnosť HP nie je zodpovedná za technické alebo redakčné chyby či vynechaný text v tejto príručke.

Tretie vydanie: jún 2019

Prvé vydanie: máj 2018

Katalógové číslo dokumentu: L17240-233

#### **Poznámka k produktu**

Táto používateľská príručka opisuje funkcie, ktoré obsahuje väčšina modelov. Niektoré funkcie nemusia byť vo vašom počítači k dispozícii.

Nie všetky funkcie sú dostupné vo všetkých vydaniach alebo verziách systému Windows. Systémy môžu na využívanie všetkých funkcií systému Windows vyžadovať inovovaný alebo samostatne zakúpený hardvér, ovládače, softvér alebo aktualizáciu systému BIOS. Operačný systém Windows 10 sa aktualizuje automaticky a táto možnosť je vždy zapnutá. Poskytovateľ internetových služieb si za to môže účtovať poplatky a na aktualizácie sa časom môžu vzťahovať ďalšie požiadavky. Pozrite si časť [http://www.microsoft.com.](http://www.microsoft.com)

Najnovšie používateľské príručky alebo návody nájdete na lokalite [http://www.hp.com/](http://www.hp.com/support) [support.](http://www.hp.com/support) Postupujte podľa pokynov a vyhľadajte svoj produkt. Potom vyberte položku **User Guides** (Používateľské príručky).

#### **Podmienky používania softvéru**

Inštaláciou, kopírovaním, prevzatím alebo iným používaním ľubovoľného softvérového produktu predinštalovaného v tomto počítači vyjadrujete svoj súhlas s tým, že budete dodržiavať podmienky licenčnej zmluvy koncového používateľa (EULA) od spoločnosti HP. Ak s týmito licenčnými podmienkami nesúhlasíte, do 14 dní vráťte celý nepoužitý produkt (hardvér a softvér) a požiadajte o úplnú refundáciu. Na túto jedinú formu náhrady sa vzťahujú podmienky refundácie vášho predajcu.

Ak potrebujete akékoľvek ďalšie informácie alebo chcete požiadať o úplnú refundáciu ceny počítača, obráťte sa na svojho predajcu.

## **Bezpečnostné varovanie**

**VAROVANIE!** Ak chcete znížiť riziko zranenia spôsobeného teplom alebo prehriatia počítača, nedávajte si počítač priamo na stehná ani neblokujte jeho vetracie otvory. Počítač používajte len na tvrdom a rovnom povrchu. Prúdeniu vzduchu nesmú brániť žiadne predmety s tvrdým povrchom, napríklad voliteľná tlačiareň v blízkosti počítača, ani predmety s mäkkým povrchom, napríklad vankúše, prikrývky alebo odev. Počas prevádzky takisto zabráňte kontaktu pokožky alebo predmetov s mäkkým povrchom, napríklad vankúšov, prikrývok alebo odevov, so sieťovým napájacím adaptérom. Počítač a sieťový napájací adaptér vyhovujú teplotným limitom pre povrchy, s ktorými prichádza používateľ do styku. Uvedené teplotné limity definuje medzinárodná norma pre bezpečnosť zariadení informačných technológií (IEC 60950-1).

## **Informácie o príručke**

Táto príručka poskytuje základné informácie na inováciu firemných počítačov HP ProDesk.

- **VAROVANIE!** Označuje nebezpečné situácie, pri ktorých **môže** dôjsť k vážnemu zraneniu, ak sa im nevyhnete.
- **UPOZORNENIE:** Označuje nebezpečné situácie, pri ktorých **môže** dôjsť k menšiemu alebo stredne vážnemu zraneniu, ak sa im nevyhnete.
- **DÔLEŽITÉ:** Označuje informácie považované za dôležité, ale netýkajúce sa rizika (napríklad správy týkajúce sa poškodenia majetku). Upozorní používateľa na to, že ak nedodrží presne opísaný postup, môže dôjsť k strate údajov alebo poškodeniu hardvéru či softvéru. Obsahuje tiež základné informácie vysvetľujúce koncepciu alebo spôsob dokončenia úlohy.
- **POZNÁMKA:** Obsahuje ďalšie informácie, ktoré zvýrazňujú alebo dopĺňajú dôležité body hlavného textu.
- **TIP:** Poskytuje užitočné rady na dokončenie úlohy.

# **Obsah**

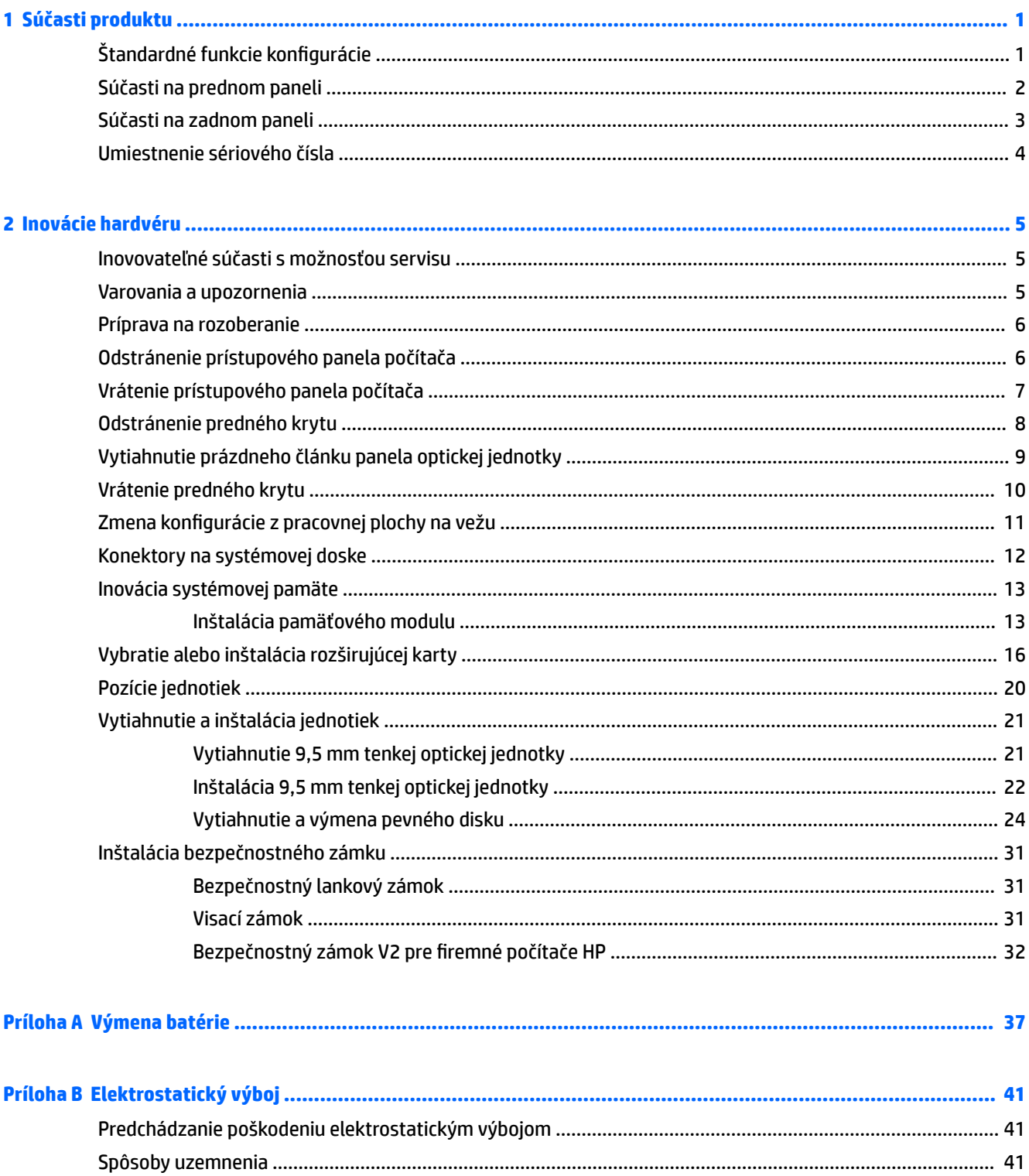

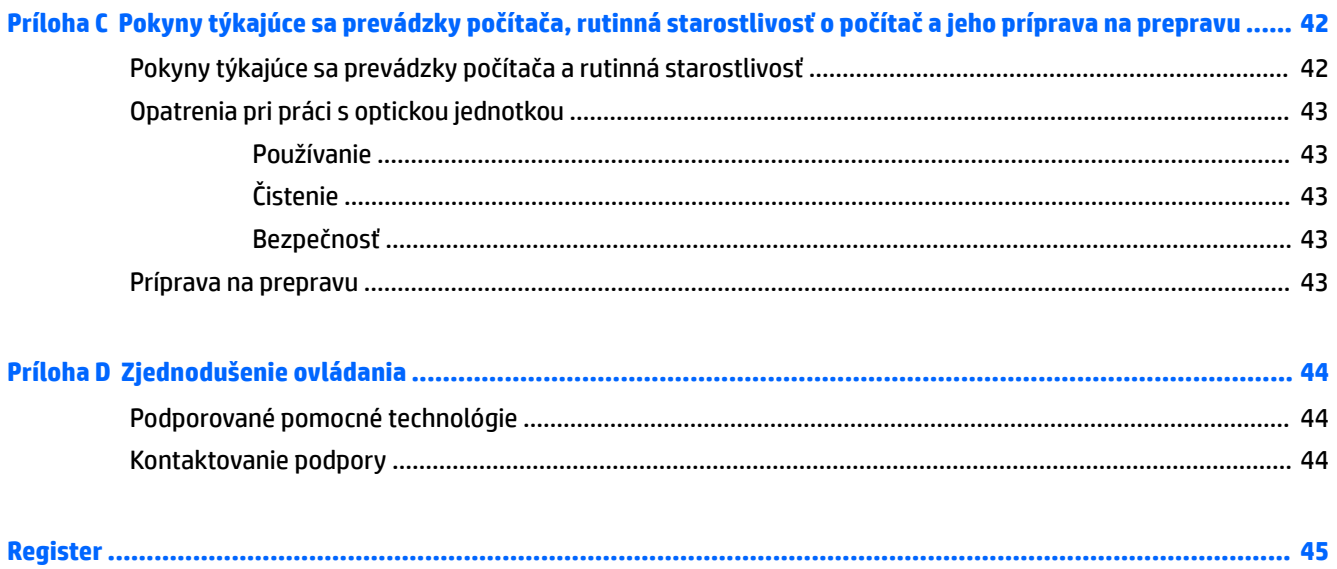

# <span id="page-8-0"></span>**1 Súčasti produktu**

# **Štandardné funkcie konfigurácie**

Konfigurácia sa môže líšiť v závislosti od modelu. For support assistance and to learn more about the hardware and software installed on your computer model, run the HP Support Assistant utility.

**POZNÁMKA:** Tento model počítača možno použiť v orientácii veže alebo pracovnej stanice.

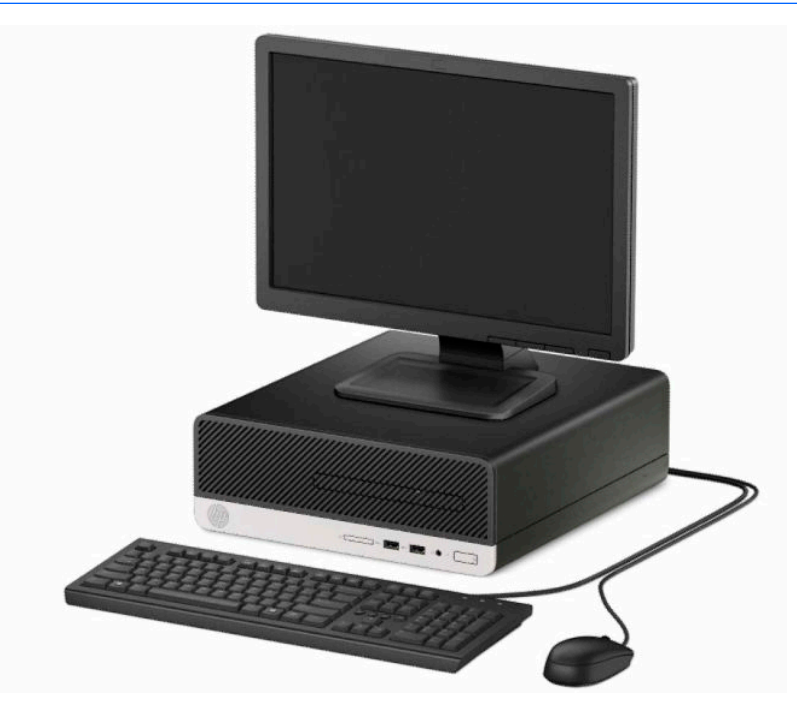

# <span id="page-9-0"></span>**Súčasti na prednom paneli**

Konfigurácia jednotky sa môže pri jednotlivých modeloch líšiť. Niektoré modely majú prázdny článok krytu, ktorý zakrýva pozíciu pre optickú jednotku.

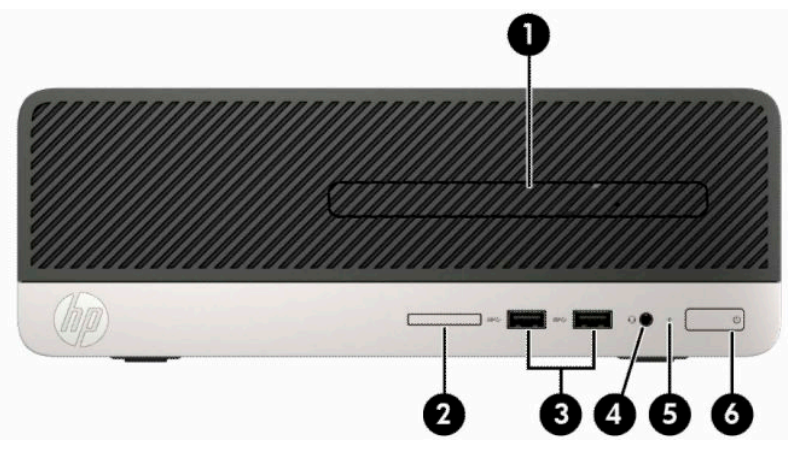

#### **Tabuľka 1-1 Súčasti predného panela**

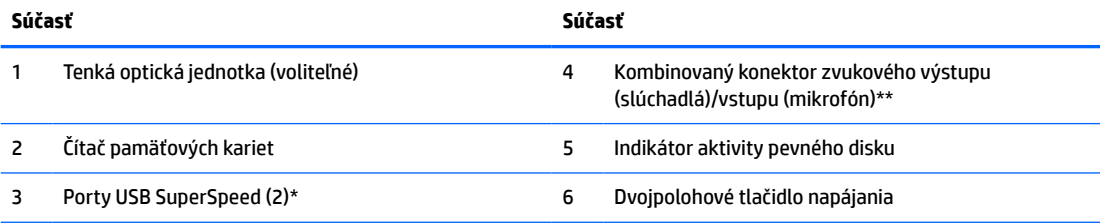

\* Tieto porty slúžia na pripojenie USB zariadenia, poskytuje vysokorýchlostný prenos údajov a z vypnutého počítača nabíja produkty, ako sú napríklad mobilný telefón, fotoaparát, fitnes náramok alebo inteligentné hodinky.

\*\* Keď sa zariadenie zapojí do kombinovaného konektora, zobrazí sa dialógové okno. Vyberte typ pripojeného zariadenia.

## <span id="page-10-0"></span>**Súčasti na zadnom paneli**

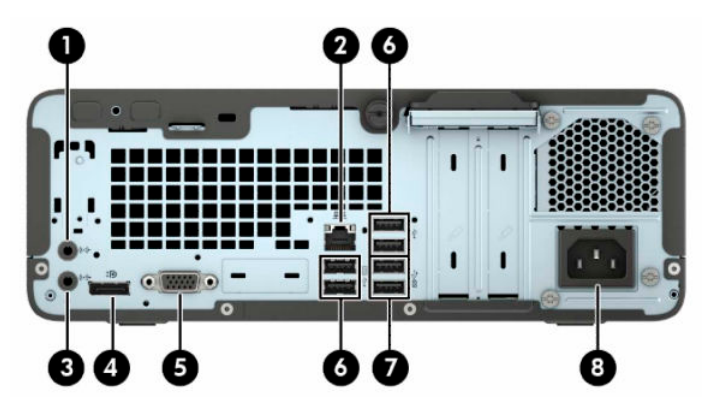

#### **Tabuľka 1-2 Súčasti zadného panela**

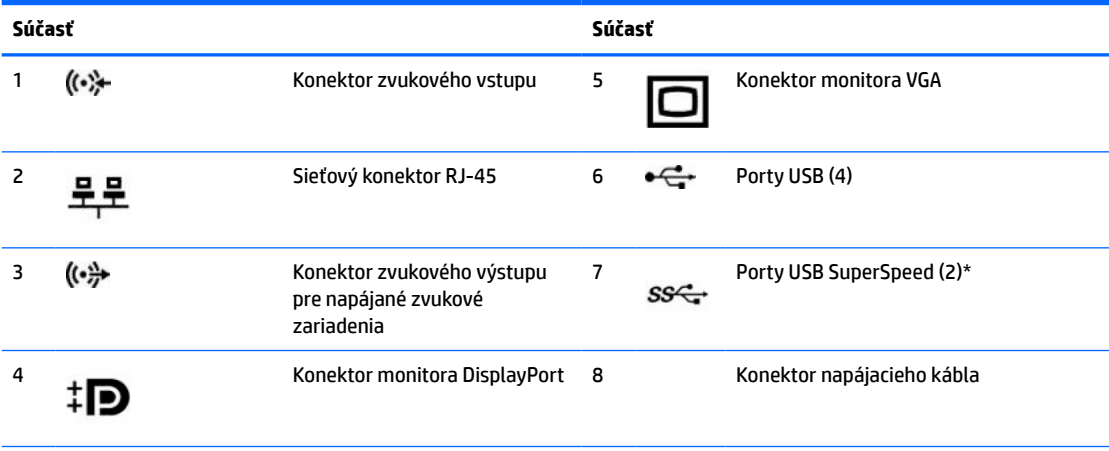

\* Tieto porty slúžia na pripojenie USB zariadenia, poskytuje vysokorýchlostný prenos údajov a z vypnutého počítača nabíja produkty, ako sú napríklad mobilný telefón, fotoaparát, fitnes náramok alebo inteligentné hodinky.

**POZNÁMKA:** Ak je nainštalovaná grafická karta v jednej zo zásuviek systémovej dosky, video konektory na grafickej karte a na integrovanej grafike na systémovej doske je možné používať súčasne. Pri takejto konfigurácii bude avšak zobrazovať správy POST len obrazovka pripojená k samostatnej grafickej karte.

Grafickú kartu systémovej dosky možno vypnúť zmenou nastavení v pomôcke Computer Setup.

# <span id="page-11-0"></span>**Umiestnenie sériového čísla**

Každý počítač má jedinečné sériové číslo a produktové číslo ID umiestnené na vonkajšej časti počítača. Poznamenajte si tieto čísla, aby ste ich mohli použiť v prípade, že požiadate o pomoc technickú podporu.

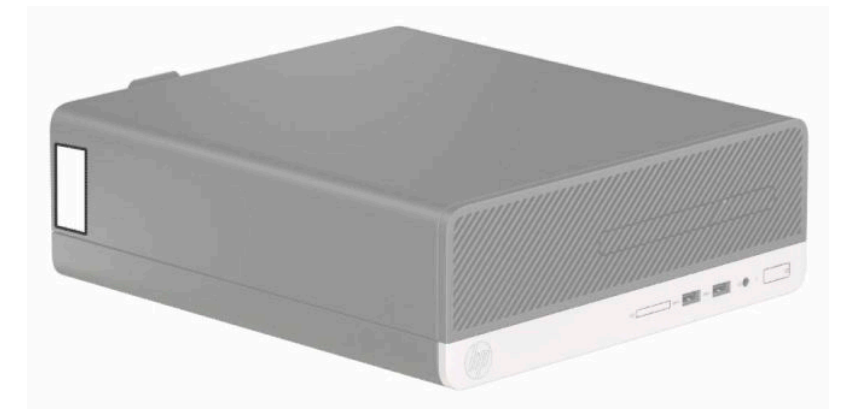

# <span id="page-12-0"></span>**2 Inovácie hardvéru**

## **Inovovateľné súčasti s možnosťou servisu**

V počítači sa nachádzajú súčasti, ktoré možno jednoducho inovovať a vykonávať ich servis. Pri väčšine inštalačných postupov uvedených v tejto kapitole nie je nutné používať žiadne nástroje. Pri niektorých inštalačných postupoch je potrebný skrutkovač T15 Torx alebo plochý skrutkovač.

## **Varovania a upozornenia**

Pred vykonaním inovácií si pozorne prečítajte všetky príslušné pokyny, upozornenia a výstrahy uvedené v tejto príručke.

**VAROVANIE!** Postup zníženia rizika poranenia zásahom elektrickým prúdom, horúcimi povrchmi alebo požiarom:

Odpojte napájací kábel z elektrickej zásuvky a vnútorné systémové súčasti nechajte vychladnúť skôr, ako sa ich budete dotýkať.

Nezapájajte do zásuviek radiča sieťového rozhrania (NIC) konektory telefónov, ani konektory telekomunikačných zariadení.

Neodpájajte uzemňovací konektor napájacieho kábla. Uzemňovací kolík plní z pohľadu bezpečnosti veľmi dôležitú funkciu.

Zapojte napájací kábel do uzemnenej zásuvky, ktorá je po celý čas ľahko prístupná.

V záujme zníženia rizika vážneho poranenia si prečítajte príručku *Príručka bezpečnosti a pohodlnej obsluhy*. Uvádza správne nastavenie pracovnej stanice, správne polohy tela, ako aj zdravotné a pracovné návyky pre používateľov počítačov. *Príručka bezpečnosti a pohodlnej obsluhy* obsahuje aj dôležité informácie týkajúce sa bezpečnosti pri práci s elektrickými a mechanickými súčasťami. *Príručka bezpečnosti a pohodlnej obsluhy* je k dispozícii aj na webe na adrese [http://www.hp.com/ergo.](http://www.hp.com/ergo)

**A VAROVANIE!** Obsahuje pohyblivé časti a časti pod elektrickým napätím.

Pred odstránením krytu odpojte zariadenie z napájania.

Pred zapojením zariadenia do elektrickej siete, namontujte a zaistite kryt.

**DÔLEŽITÉ:** Statická elektrina môže poškodiť elektrické súčasti počítača alebo ďalšieho vybavenia. Skôr než začnete, dotknite sa uzemneného kovového predmetu, aby ste zaistili, že nebudete nabití statickou elektrinou. Ďalšie informácie nájdete v časti [Elektrostatický výboj na strane 41.](#page-48-0)

Keď je počítač pripojený k zdroju sieťového napájania, do systémovej dosky je neustále privádzané napätie. Aby sa zabránilo poškodeniu vnútorných súčastí, pred otvorením počítača je nutné odpojiť napájací kábel od zdroja napájania.

## <span id="page-13-0"></span>**Príprava na rozoberanie**

Pre prístup k vnútorným súčastiam musíte odstrániť prístupový panel:

- **1.** Vyberte/uvoľnite prípadné zabezpečovacie zariadenia, ktoré zabraňujú otvoreniu počítača.
- **2.** Vyberte z počítača všetky vymeniteľné médiá, napríklad disky CD alebo flash USB.
- **3.** Cez operačný systém vypnite počítač a potom vypnite všetky externé zariadenia.
- **4.** Odpojte napájací kábel od elektrickej zásuvky a odpojte všetky externé zariadenia.
- **DÔLEŽITÉ:** Bez ohľadu na stav napájania je na systémovej doske vždy prítomné napätie, kým je systém zapojený do aktívnej sieťovej napájacej zásuvky. Aby sa zabránilo poškodeniu vnútorných súčastí počítača, je nutné odpojiť napájací kábel.

## **Odstránenie prístupového panela počítača**

- **1.** Pripravte počítač na rozoberanie. Pozrite si časť Príprava na rozoberanie na strane 6.
- **2.** Uvoľnite skrutku s krídlovou hlavou na zadnej strane počítača (1), panel posuňte dozadu (2) a potom ho vytiahnite zo skrinky (3).

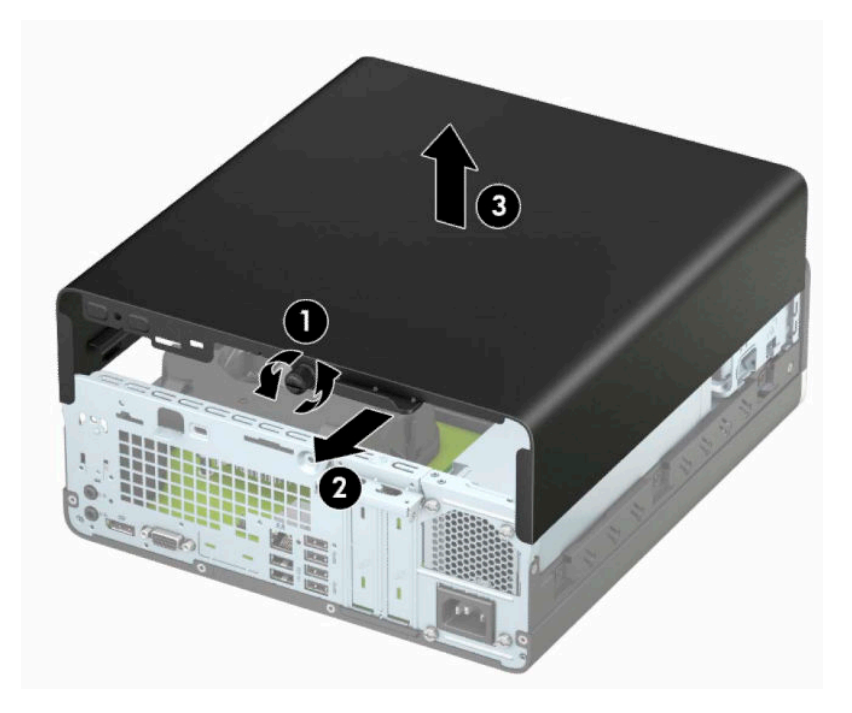

# <span id="page-14-0"></span>**Vrátenie prístupového panela počítača**

Umiestnite panel na počítač (1), posuňte panel (2) dopredu a dotiahnite skrutku s krídlovou hlavou (3), čím zaistíte panel na mieste.

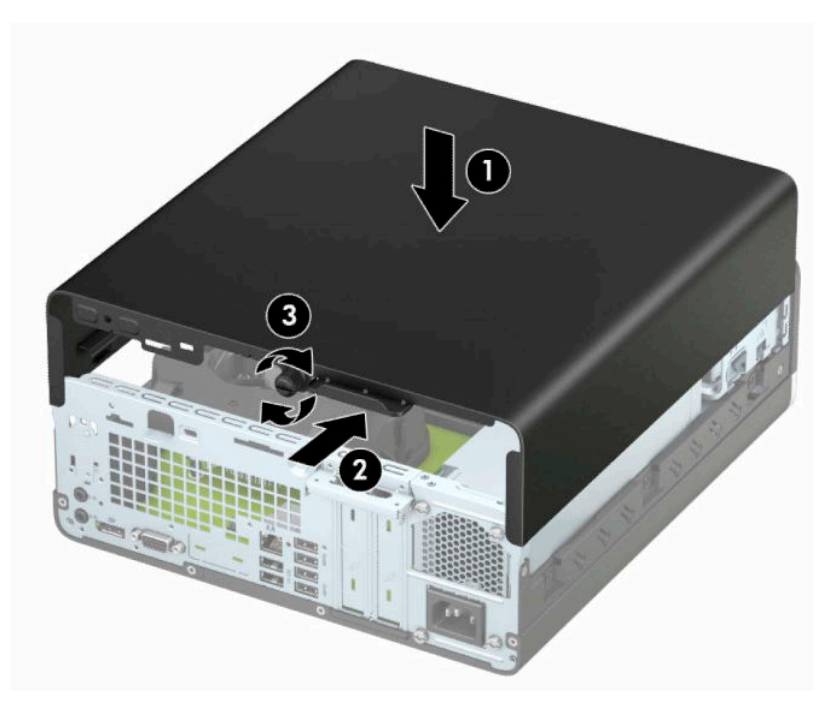

# <span id="page-15-0"></span>**Odstránenie predného krytu**

- **1.** Pripravte počítač na rozoberanie. Pozrite si časť [Príprava na rozoberanie na strane 6.](#page-13-0)
- **2.** Odoberte prístupový panel počítača. Pozrite si časť [Odstránenie prístupového panela počítača](#page-13-0)  [na strane 6](#page-13-0).
- **3.** Vytlačte štyri výstupky na vrchnej strane rámu (1) a potom rám vyklopte zo skrinky (2).
- **POZNÁMKA:** Možno budete potrebovať nástroj na vypáčenie troch výstupkov na ráme, prípadne môžete šachtu pevného disku odobrať, aby ste mali k výstupkom lepší prístup.

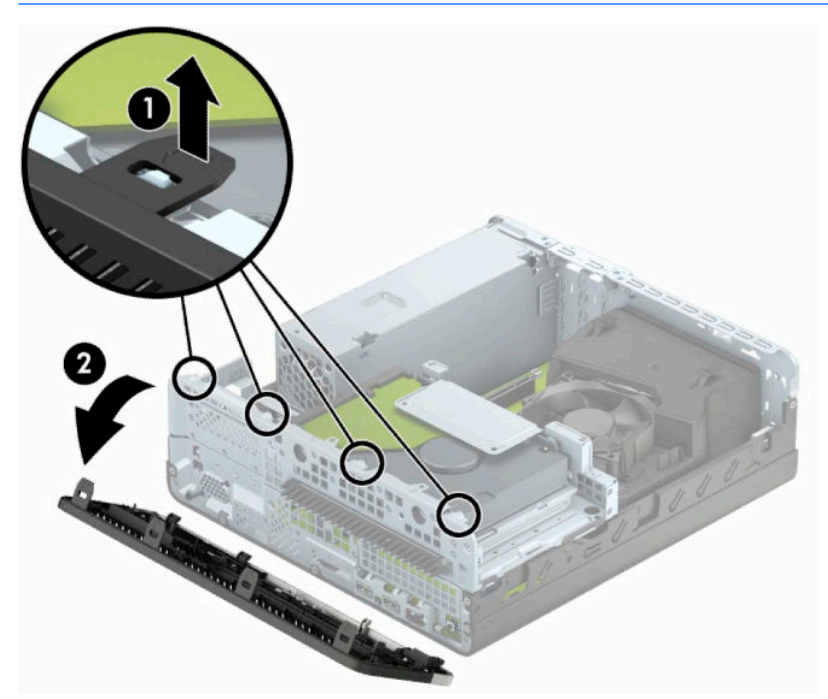

# <span id="page-16-0"></span>**Vytiahnutie prázdneho článku panela optickej jednotky**

Na niektorých modeloch je na mieste pozície pre tenkú optickú jednotku prázdny článok panela, ktorý musí byť odstránený pred inštaláciou optickej jednotky. Odstránenie krytu prázdnej pozície:

- **1.** Odoberte prístupový panel počítača a predný kryt. Pozrite si časť [Odstránenie prístupového panela](#page-13-0)  [počítača na strane 6](#page-13-0) a [Odstránenie predného krytu na strane 8.](#page-15-0)
- **2.** Ak chcete vytiahnuť prázdny článok panela optickej jednotky vtlačte dovnútra dve podporné úchytky (1) a vytiahnite prázdny článok z predného panela (2).

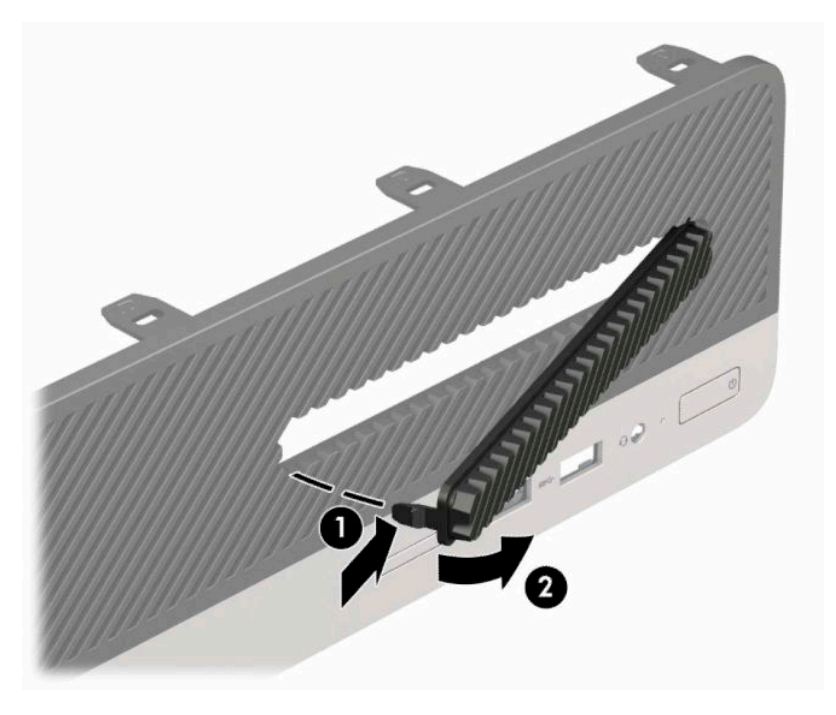

# <span id="page-17-0"></span>**Vrátenie predného krytu**

Vložte tri kolíky na spodnej strane krytu do obdĺžnikových otvorov (1) na skrinke, potom pootočte vrchnú časť krytu ku skrinke (2) a zacvaknite ho na svojom mieste.

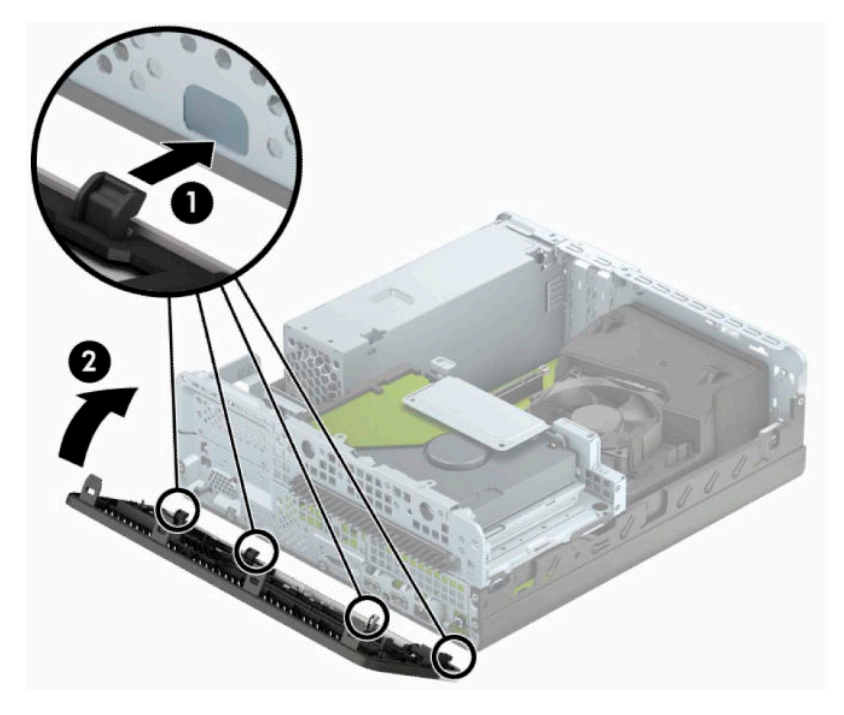

# <span id="page-18-0"></span>**Zmena konfigurácie z pracovnej plochy na vežu**

Počítač Small Form Factor je možné používať vo vežovej pozícii s voliteľným vežovým stojanom, ktorý je možné zakúpiť zo spoločnosti HP.

- **POZNÁMKA:** Aby ste viac stabilizovali počítač vo vežovej pozícii, spoločnosť HP odporúča použiť voliteľný vežový stojan.
	- **1.** Pripravte počítač na rozoberanie. Pozrite si časť [Príprava na rozoberanie na strane 6.](#page-13-0)
	- **2.** Počítač otočte tak, aby pravá strana smerovala nadol a počítač umiestnite na voliteľný stojan.

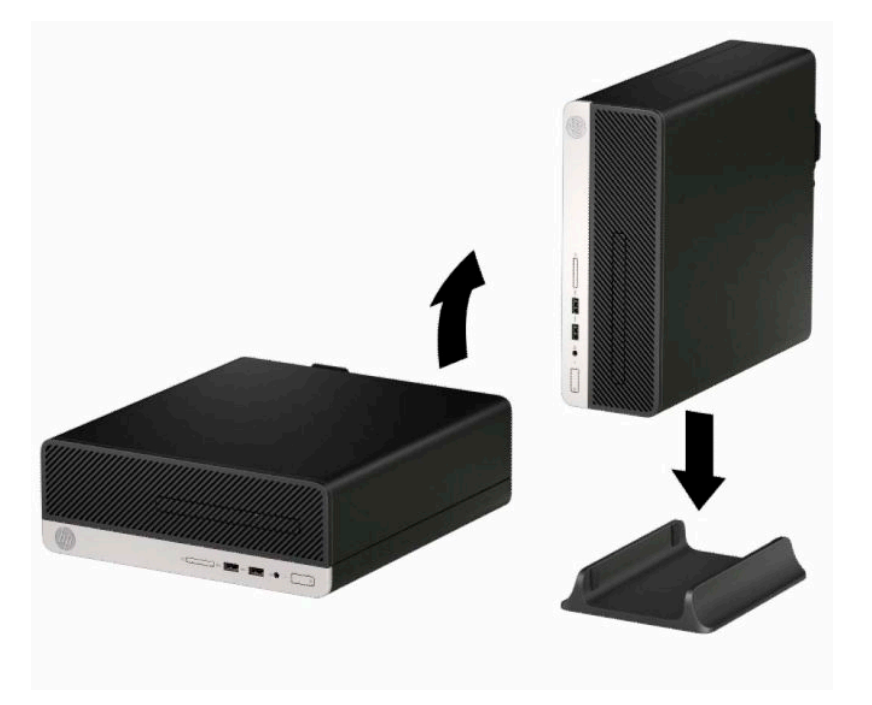

- **3.** Opätovne pripojte napájací kábel a všetky externé zariadenia a potom zapnite počítač.
- **<sup>2</sup> POZNÁMKA:** Zabezpečte voľný priestor bez prekážok najmenej 10,2 cm (4 palce) zo všetkých strán počítača.
- **4.** Zamknite prípadné zabezpečovacie zariadenia, ktoré boli uvoľnené pri vybraní prístupového panela.

# <span id="page-19-0"></span>**Konektory na systémovej doske**

Na identifikáciu konektorov na systémovej doske použite nasledujúci obrázok a tabuľku pre váš model.

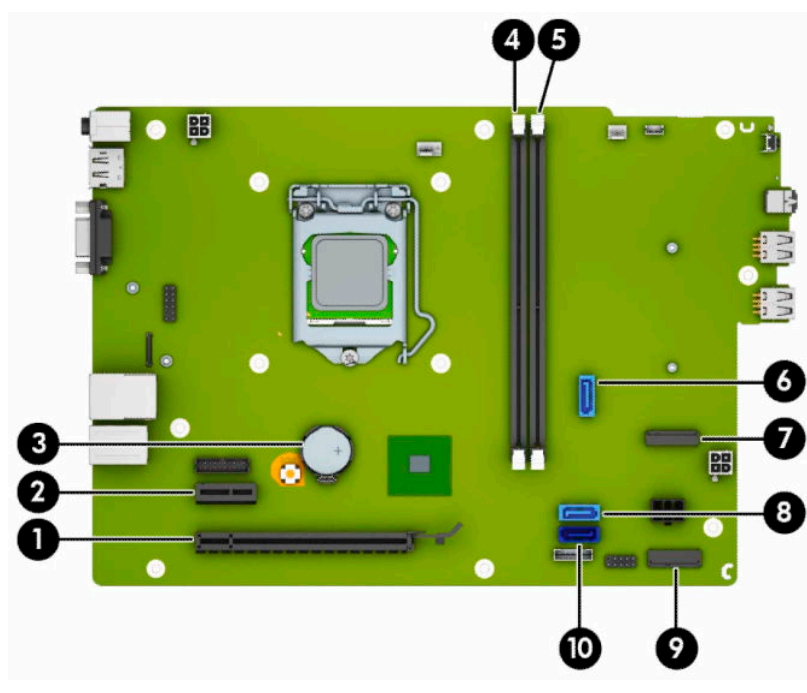

#### **Tabuľka 2-1 Konektory na systémovej doske**

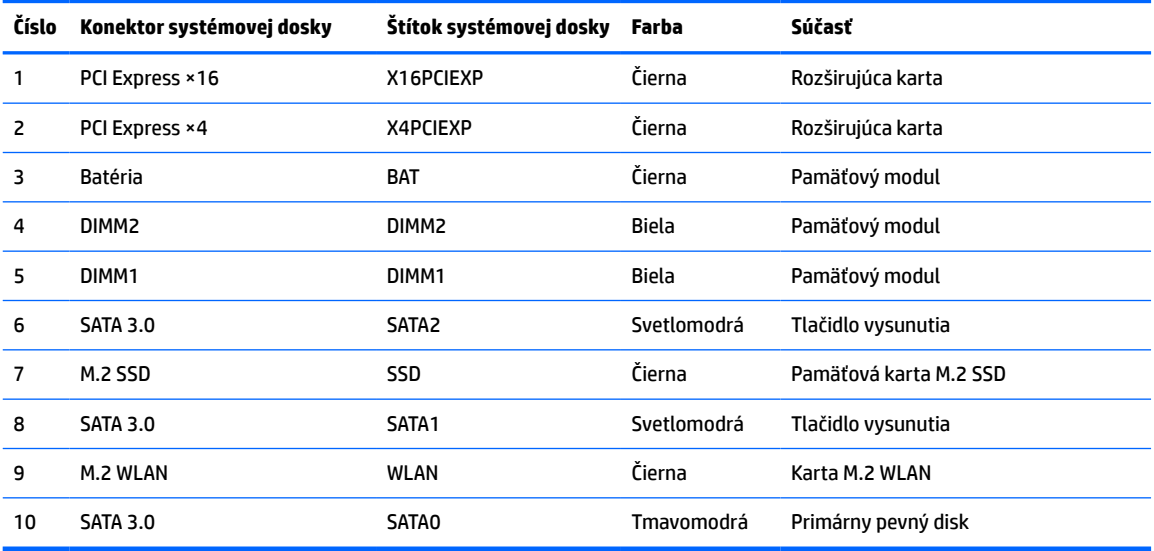

# <span id="page-20-0"></span>**Inovácia systémovej pamäte**

Počítač sa dodáva so 4 pamäťovými modulmi DDR4-SDRAM DIMM.

Pamäťové zásuvky na systémovej doske sú obsadené najmenej jedným vopred nainštalovaným pamäťovým modulom. Na dosiahnutie maximálnej podporovanej kapacity pamäte môžete do systémovej dosky vložiť pamäťové moduly s celkovou kapacitou až 32 GB konfigurované vo vysokovýkonnom dvojkanálovom režime.

Pre správne fungovanie systému musia moduly DIMM spĺňať tieto parametre:

- Štandardné 288-kolíkové
- Bezzásobníkový nie ECC PC4-17000, kompatibilné s DDR4-2133 MHz
- 1,2-voltové pamäťové moduly DDR4-SDRAM
- Latencia CAS 15 DDR4 2133 MHz (časovanie 15-15-15)
- Povinné informácie JEDEC SPD

Počítač podporuje nasledujúce:

- Pamäťové technológie 512 Mb, 1 Gb, 2 Gb a 4 Gb bez funkcie ECC
- Jednostranné alebo obojstranné pamäťové moduly
- Pamäťové moduly s konštrukciou zariadení ×8 a ×16 DDR; pamäťové moduly s konštrukciou ×4 SDRAM nie sú podporované

**POZNÁMKA:** Systém nebude správne fungovať, ak nainštalujete nepodporované pamäťové moduly.

## **Inštalácia pamäťového modulu**

Na systémovej doske sa nachádzajú dve pätice na pamäťové moduly, pričom na jeden kanál pripadá jedna pätica. Pätice sú označené ako DIMM1 a DIMM2. Pätica DIMM1 funguje v pamäťovom kanáli B. Pätica DIMM2 funguje v pamäťovom kanáli A.

Systém bude automaticky fungovať v jednokanálovom režime, dvojkanálovom režime alebo v režime flex, podľa toho, ako boli moduly DIMM nainštalované.

**POZNÁMKA:** Jeden kanál a nevyvážené pamäťové konfigurácie duálneho kanála majú za následok znížený grafický výkon.

- Systém bude fungovať v jednokanálovom režime, ak pätice DIMM boli obsadené len v jednom kanáli.
- Ak je celková kapacita pamäťových modulov DIMM v kanáli A rovnaká, ako celková kapacita pamäťových modulov DIMM v kanáli B, systém bude pracovať vo výkonnejšom dvojkanálovom režime. Technológia a šírka zariadení sa medzi jednotlivými kanálmi môže odlišovať. Ak napríklad do kanálu A nainštalujete dva pamäťové moduly DIMM s kapacitou 1 GB a do kanála B jeden pamäťový modul DIMM s kapacitou 2 GB, systém bude pracovať v dvojkanálovom režime.
- Ak nie je celková kapacita pamäťových modulov DIMM v kanáli A rovnaká, ako celková kapacita pamäťových modulov DIMM v kanáli B, systém bude pracovať v režime flex. V tomto režime kanál obsahujúci najmenšie množstvo pamäte opisuje celkové množstvo pamäte určené duálnemu kanálu a zvyšok je určený jednotlivému kanálu. Aby sa dosiahla optimálna rýchlosť, kanály by mali byť vyvážené tak, že najväčšie množstvo pamäte je rozložené medzi dva kanály. Ak jeden kanál bude mať viac pamäte, ako druhý, väčšia pamäť by mala byť pre kanál A. Ak napríklad do pätíc nainštalujete jeden pamäťový modul DIMM s kapacitou 2 GB a tri moduly s kapacitou 1 GB, kanál A by mal obsahovať modul DIMM kapacitou 2 GB a jeden modul s kapacitou 1 GB a kanál B by mal obsahovať ostatné dva moduly

DIMM s kapacitou 1 GB. S touto konfiguráciou sa pamäť s kapacitou 4 GB používa v dvojkanálovom režime a pamäť s kapacitou 1 GB v jednokanálovom režime.

● V každom režime je maximálna operačná rýchlosť určená najpomalším modulom DIMM v systéme.

**DÔLEŽITÉ:** Pred pridávaním alebo vyberaním pamäťových modulov musíte odpojiť napájací kábel a čakať približne 30 sekúnd na stratu prúdu. Bez ohľadu na stav zapnutia je do pamäťových modulov vždy privádzané napätie, kým je systém zapojený do aktívnej sieťovej napájacej zásuvky. Pridávanie alebo odoberanie pamäťových modulov pod napätím môže spôsobiť neopraviteľné škody na pamäťových moduloch alebo systémovej doske.

Pätice pamäťového modulu majú pozlátené kontakty. Pri inovácii pamäte je dôležité použiť pamäťové moduly s pozlátenými kontaktmi, aby sa zabránilo korózii alebo oxidácii vznikajúcej pri vzájomnom kontakte dvoch rôznych kovov.

Statická elektrina môže poškodiť elektronické súčasti počítača alebo voliteľných kariet. Skôr než začnete, dotknite sa uzemneného kovového predmetu, aby ste zaistili, že nebudete nabití statickou elektrinou. Ďalšie informácie nájdete na adrese [Elektrostatický výboj na strane 41.](#page-48-0)

Pri práci s pamäťovými moduly dajte pozor, aby ste sa nedotkli žiadneho kontaktu. Taký dotyk by mohol modul poškodiť.

- **1.** Pripravte počítač na rozoberanie. Pozrite si časť [Príprava na rozoberanie na strane 6.](#page-13-0)
- **2.** Odstráňte prístupový panel počítača. Pozrite si časť [Odstránenie prístupového panela počítača](#page-13-0) [na strane 6](#page-13-0).
	- **UPOZORNENIE:** Aby ste znížili riziko popálenia na horúcich vnútorných súčastiach systému, počkajte, kým tieto súčasti vychladnú.

**3.** Roztiahnite obe zarážky (1) zásuvky pamäťového modulu a vložte pamäťový modul do zásuvky (2). Zatlačte modul do zásuvky a uistite sa, že modul je úplne zasunutý a správne zapadol na svoje miesto. Uistite sa, že zarážky úplne zapadli na svoje miesto (3).

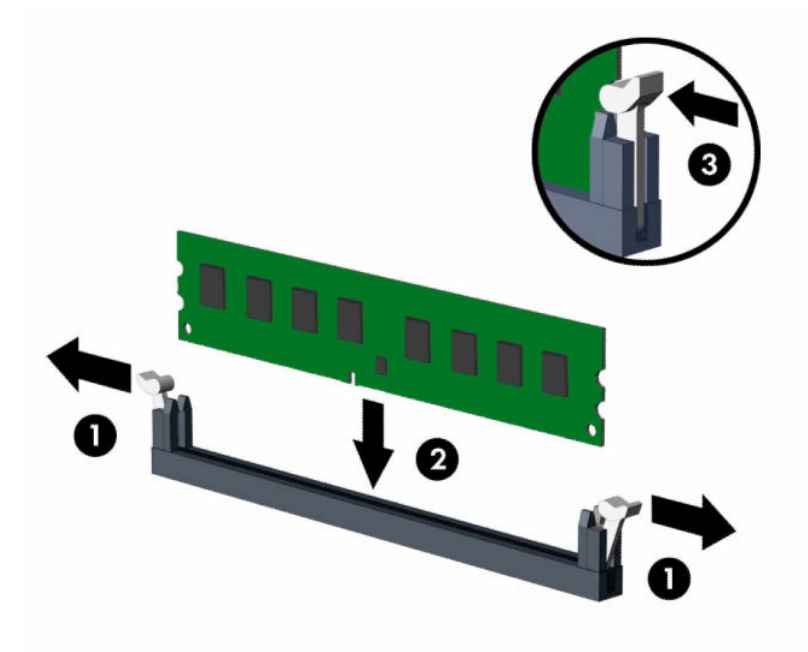

**<sup>2</sup> POZNÁMKA:** Pamäťový modul možno nainštalovať jediným spôsobom. Zarovnajte drážku modulu s výčnelkom na pätici pamäťového modulu.

Obsaďte čiernu zásuvku modulu DIMM skôr, ako bielu zásuvku modulu DIMM.

Najvyšší výkon dosiahnete vtedy, ak pamäťové moduly nainštalujete do zásuviek tak, aby sa kapacita pamäte rovnako rozdelila medzi kanál A a kanál B.

- **4.** Ak chcete inštalovať ďalšie moduly, opakujte krok 3.
- **5.** Vymeňte prístupový panel počítača.
- **6.** Opätovne pripojte napájací kábel a všetky externé zariadenia a potom zapnite počítač. Počítač by mal pridanú pamäť automaticky rozpoznať.
- **7.** Zamknite prípadné zabezpečovacie zariadenia, ktoré boli uvoľnené pri vybraní prístupového panela.

# <span id="page-23-0"></span>**Vybratie alebo inštalácia rozširujúcej karty**

V počítači sa nachádza jedna rozširujúca zásuvka PCI Express ×1 a jedna rozširujúca zásuvka PCI Express ×16.

**<sup>2</sup> POZNÁMKA:** Zásuvky PCI Express podporujú len nízkoprofilové karty.

Do zásuvky PCI Express ×16 môžete nainštalovať rozširujúcu kartu PCI Express ×1, ×4, ×8 alebo ×16.

Pri konfiguráciách s duálnou grafickou kartou musí byť prvá (primárna) karta nainštalovaná do zásuvky PCI Express ×16.

Vybratie, výmena alebo pridanie rozširujúcej karty:

- **1.** Pripravte počítač na rozoberanie. Pozrite si časť [Príprava na rozoberanie na strane 6.](#page-13-0)
- **2.** Odoberte prístupový panel počítača. Pozrite si časť [Odstránenie prístupového panela počítača](#page-13-0)  [na strane 6](#page-13-0).
- **3.** Lokalizujte správnu voľnú rozširujúcu zásuvku na systémovej doske a kryt zodpovedajúcej rozširujúcej zásuvky na zadnej strane skrinky počítača.
- **4.** Otočte uvoľňovaciu zarážku krytu zásuvky do otvorenej polohy.

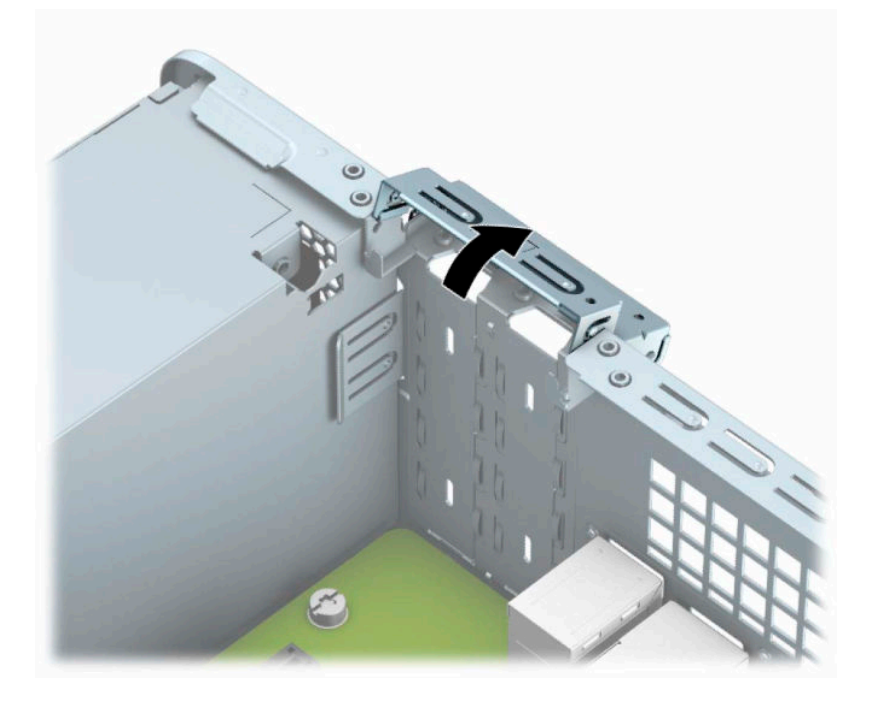

**5.** Pred inštaláciou rozširujúcej karty vyberte kryt rozširujúcej zásuvky alebo existujúcu rozširujúcu kartu.

**<sup>2</sup> POZNÁMKA:** Pred vybratím nainštalovanej rozširujúcej karty od nej odpojte všetky káble, ktoré sú k nej pripojené.

**a.** Ak inštalujete rozširujúcu kartu do prázdnej zásuvky PCI Express ×1, vložte plochý skrutkovač do otvorov na zadnej strane krytu rozširujúcej zásuvky (1) a vykývajte kryt zásuvky dozadu a dopredu, čím ho vytiahnete zo skrinky (2).

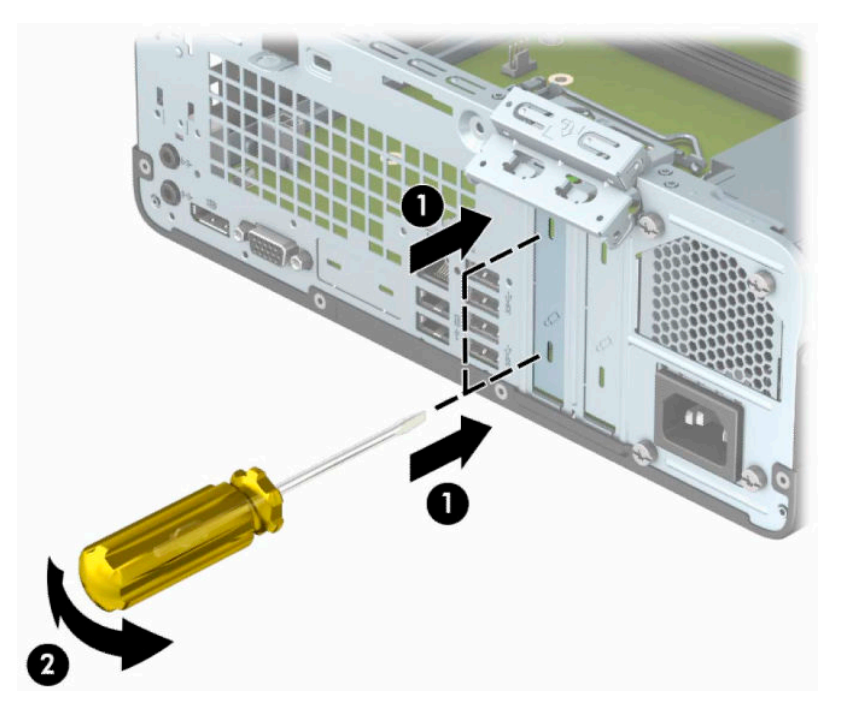

**b.** Ak vyťahujete rozširujúcu kartu PCI Express ×1, uchopte ju za oba konce a opatrne ňou kývajte dozadu a dopredu, kým sa jej konektory neuvoľnia zo zásuvky. Kartu potiahnite smerom nahor zo zásuvky (1), potom vyberte kartu cez zásuvku štrbiny na rozširujúcu kartu (2).

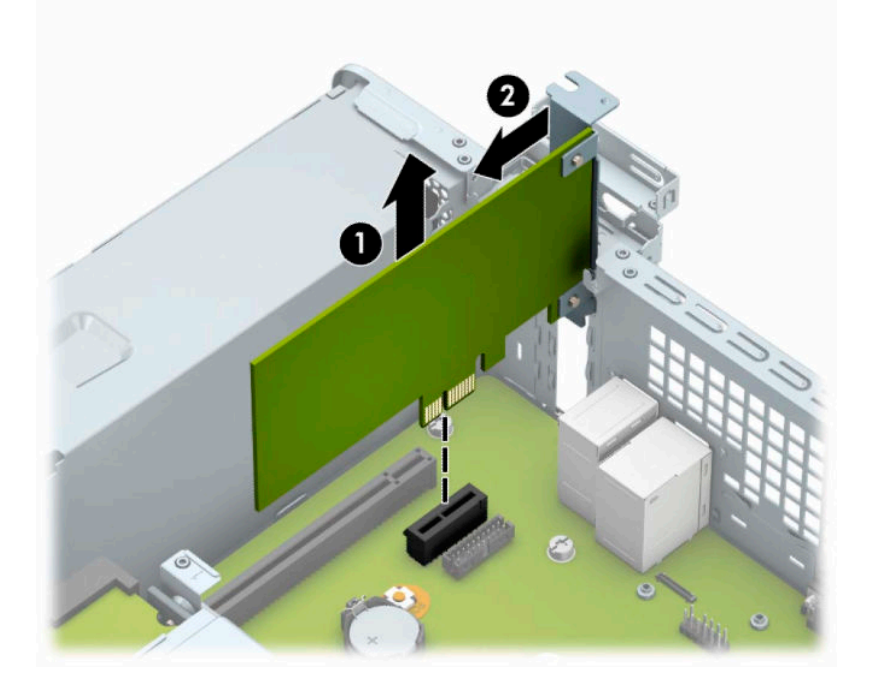

**c.** Ak vyberáte kartu PCI Express ×16, potiahnite páčku mechanizmu na zadnej strane rozširujúcej zásuvky smerom od karty (1) a opatrne ňou pohybujte dozadu a dopredu, kým sa jej konektory neuvoľnia zo zásuvky. Kartu potiahnite smerom nahor od zásuvky (2), potom von zo skrinky a vyberte ju z rámu skrinky (3).

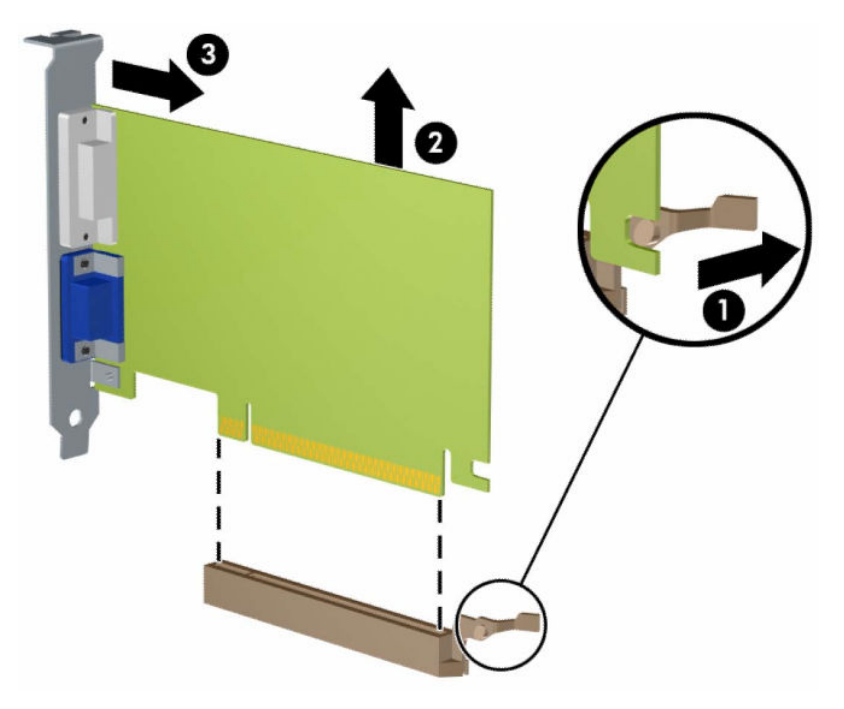

- **6.** Vybratú kartu uložte v antistatickom obale.
- **7.** Ak nebudete inštalovať novú rozširujúcu kartu, uzavrite otvorenú rozširujúcu zásuvku krytom.
- **DÔLEŽITÉ:** Po vybratí rozširujúcej karty je potrebné kartu nahradiť novou kartou alebo krytom rozširujúcej zásuvky, aby sa počas prevádzky zabezpečilo správne chladenie vnútorných súčastí.

**8.** Novú rozširujúcu kartu nainštalujete tak, že kartu držte kúsok nad rozširujúcou päticou na systémovej doske, posuňte ju smerom k zadnej strane šasi (1) tak, aby svorka na karte bola zarovnaná so zásuvkou na zadnej časti šasi. Kartu zatlačte smerom nadol do rozširujúcej zásuvky na systémovej doske (2).

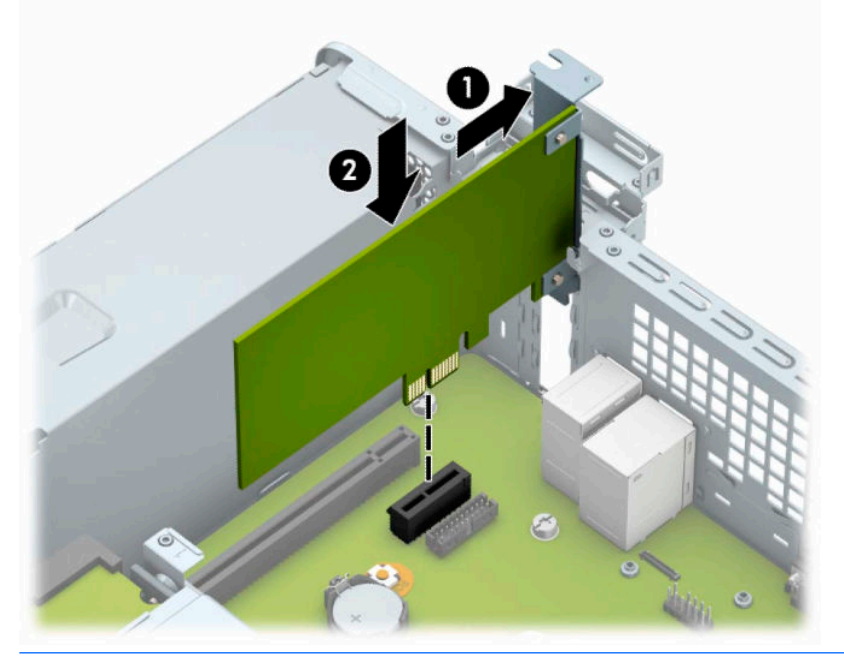

- **27 POZNÁMKA:** Pri inštalácii rozširujúcej karty ju pevne zatlačte tak, aby celý konektor správne zapadol do zásuvky rozširujúcej karty.
- **9.** Otočte zarážku krytu slotu naspäť na svoje miesto, aby ste rozširujúcu kartu zaistili.

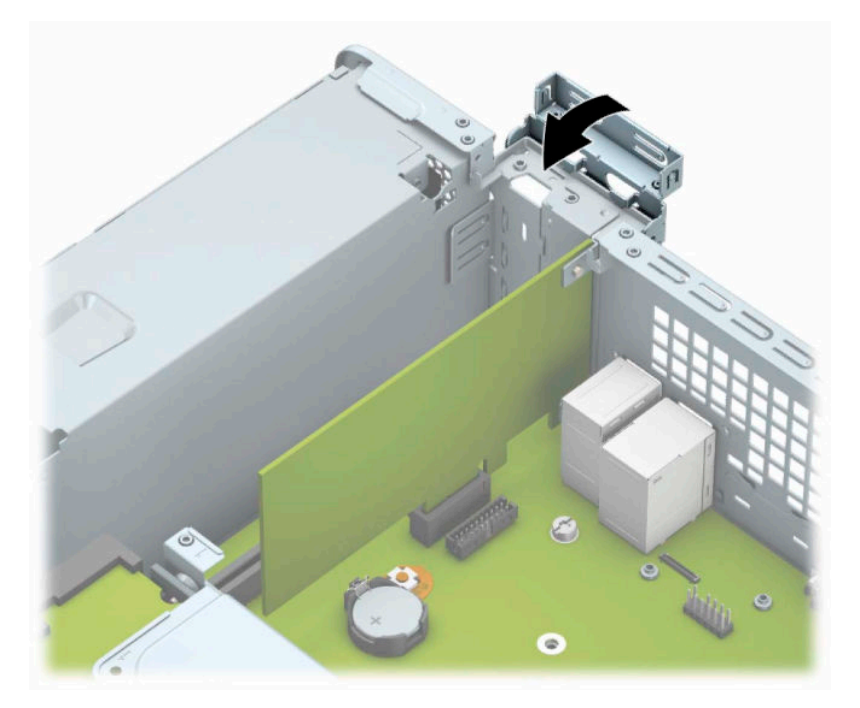

- **10.** Ak je to potrebné, pripojte k nainštalovanej karte externé káble. V prípade potreby pripojte interné káble k systémovej doske.
- **11.** Vymeňte prístupový panel počítača.
- <span id="page-27-0"></span>**12.** Opätovne pripojte napájací kábel a všetky externé zariadenia a potom zapnite počítač.
- **13.** Zamknite prípadné zabezpečovacie zariadenia, ktoré boli uvoľnené pri vybraní prístupového panela.
- **14.** Ak je to potrebné, počítač znovu nakonfigurujte.

# **Pozície jednotiek**

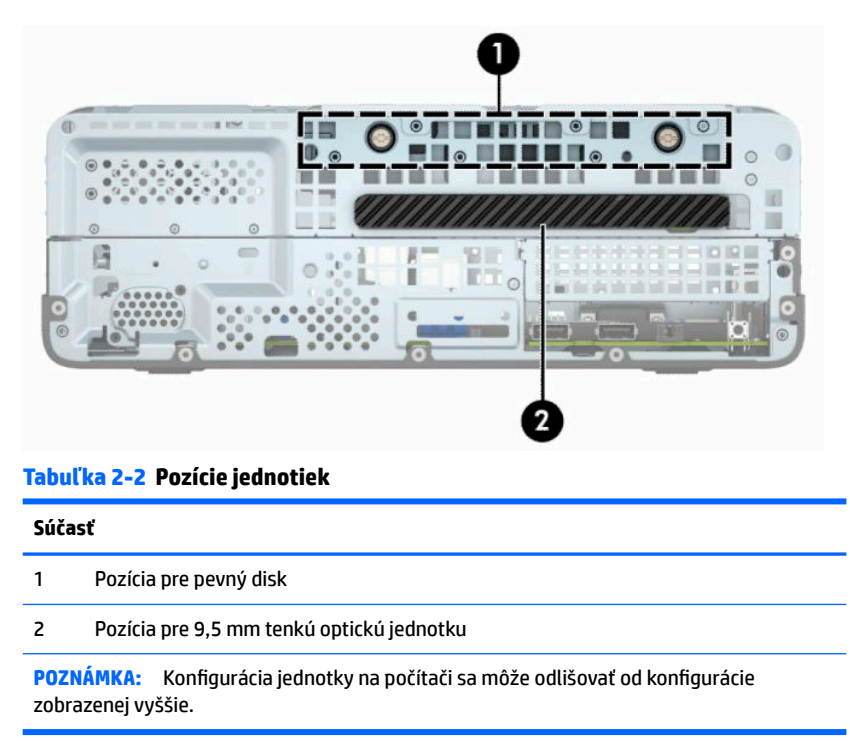

Typ a veľkosť ukladacích zariadení nainštalovaných v počítači zistíte pomocou programu Computer Setup.

# <span id="page-28-0"></span>**Vytiahnutie a inštalácia jednotiek**

Pri inštalácii jednotiek sa riaďte týmito pokynmi:

- Primárny sériový disk ATA (SATA) sa musí pripojiť k tmavomodrému primárnemu konektoru SATA na systémovej doske označenému ako SATA0.
- Pripojte optickú jednotku k svetlomodrému konektoru SATA s označením SATA1 na systémovej doske.
- **Z DÔLEŽITÉ:** Aby ste zabránili strate údajov a poškodeniu počítača alebo jednotky, dodržiavajte nasledujúce pokyny:

Pri vkladaní alebo vyberaní jednotky vypnite operačný systém, vypnite počítač a odpojte napájací kábel. Nevyberajte jednotku, keď je počítač zapnutý alebo je v úspornom režime.

Pred manipuláciou s jednotkou sa uistite, že nie ste nabití statickou elektrinou. Pri manipulácii s jednotkou sa nedotýkajte konektora. Ďalšie informácie o ochrane pred statickou elektrinou nájdete v časti [Elektrostatický](#page-48-0) [výboj na strane 41.](#page-48-0)

S jednotkou zaobchádzajte opatrne; nepúšťajte ju na zem.

Pri vkladaní jednotky nepoužívajte nadmernú silu.

Nevystavujte pevný disk extrémnym teplotám, pôsobeniu kvapalín alebo zariadení vytvárajúcich magnetické pole, akými sú monitory alebo reproduktory.

Ak musíte jednotku posielať, dajte ju do bublinkovej obálky alebo iného ochranného obalu a balík označte "Krehké: Narábajte s ňou opatrne."

## **Vytiahnutie 9,5 mm tenkej optickej jednotky**

**DÔLEŽITÉ:** Pred vybratím jednotky z počítača by sa mali z jednotky vybrať všetky vymeniteľné médiá.

- **1.** Pripravte počítač na rozoberanie. Pozrite si časť [Príprava na rozoberanie na strane 6.](#page-13-0)
- **2.** Odstráňte prístupový panel počítača. Pozrite si časť [Odstránenie prístupového panela počítača](#page-13-0) [na strane 6](#page-13-0).
- **3.** Odpojte napájací (1) a dátový kábel (2) zo zadnej strany optickej jednotky.

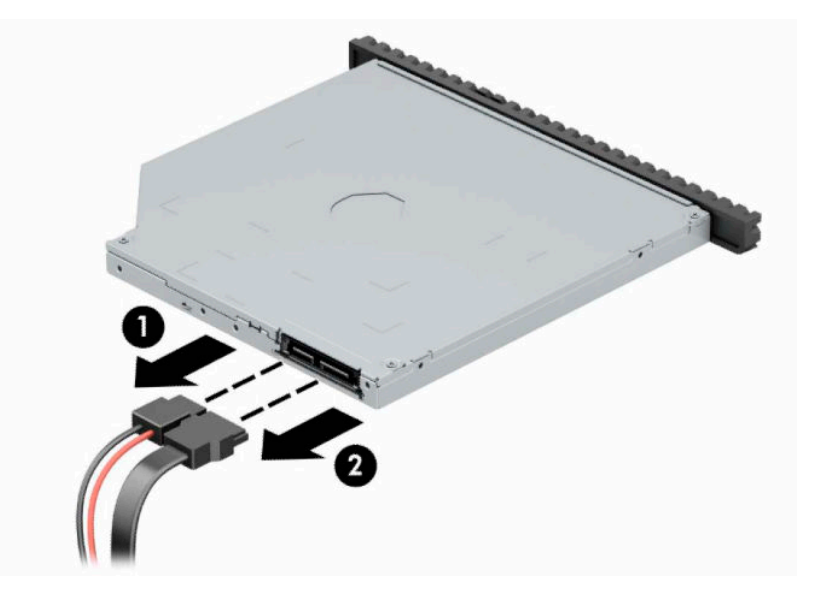

<span id="page-29-0"></span>**4.** Stlačením uvoľnite páčku na zadnej strane jednotky (1) a potom vysuňte jednotku cez predný rám (2).

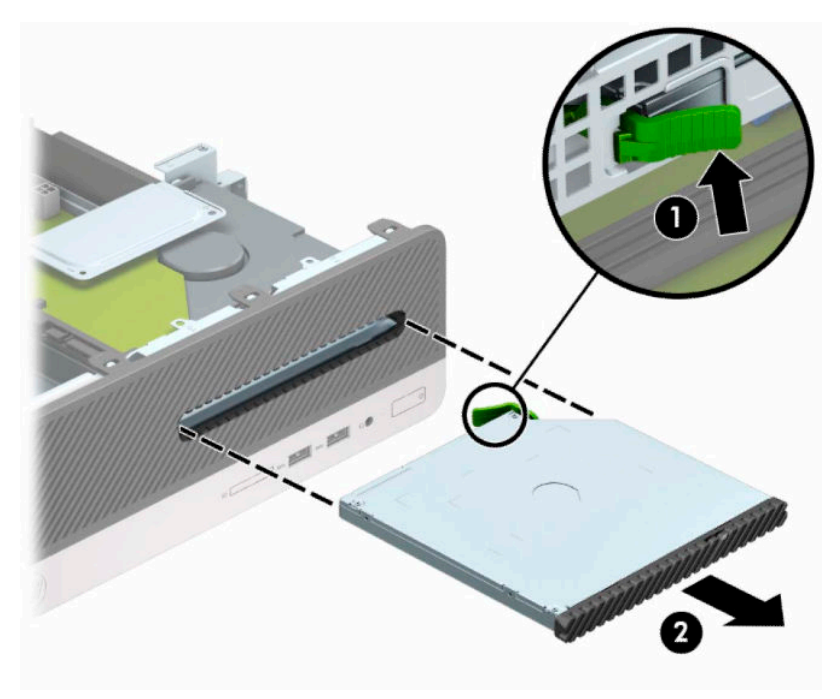

## **Inštalácia 9,5 mm tenkej optickej jednotky**

- **1.** Pripravte počítač na rozoberanie. Pozrite si časť [Príprava na rozoberanie na strane 6.](#page-13-0)
- **2.** Odstráňte prístupový panel počítača. Pozrite si časť [Odstránenie prístupového panela počítača](#page-13-0) [na strane 6](#page-13-0).
- **3.** Odstráňte predný panel, ak inštalujete jednotku do pozície zakrytej prázdnym článkom, potom vyberte prázdny článok. Ďalšie informácie nájdete v časti [Vytiahnutie prázdneho článku panela optickej jednotky](#page-16-0) [na strane 9](#page-16-0).

**4.** Zarovnajte malé kolíky na uvoľňovacej zarážke s malými otvormi na bočnej strane jednotky a pevne zatlačte zarážku na jednotku.

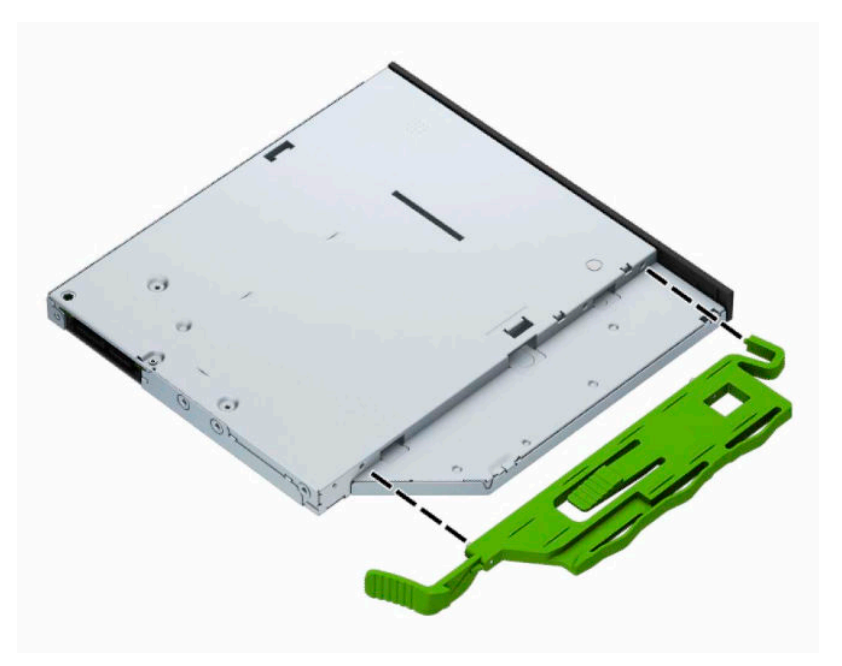

**5.** Úplne zasuňte optickú jednotku cez predný panel do pozície (1) tak, že sa uzamkne na mieste (2).

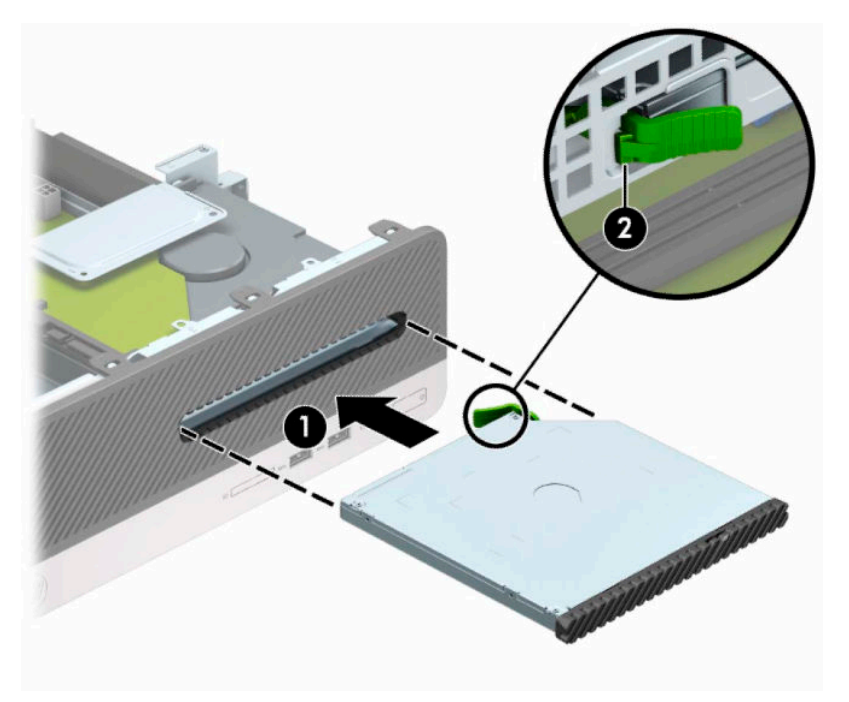

<span id="page-31-0"></span>**6.** Pripojte napájací (1) a dátový kábel (2) k zadnej časti jednotky.

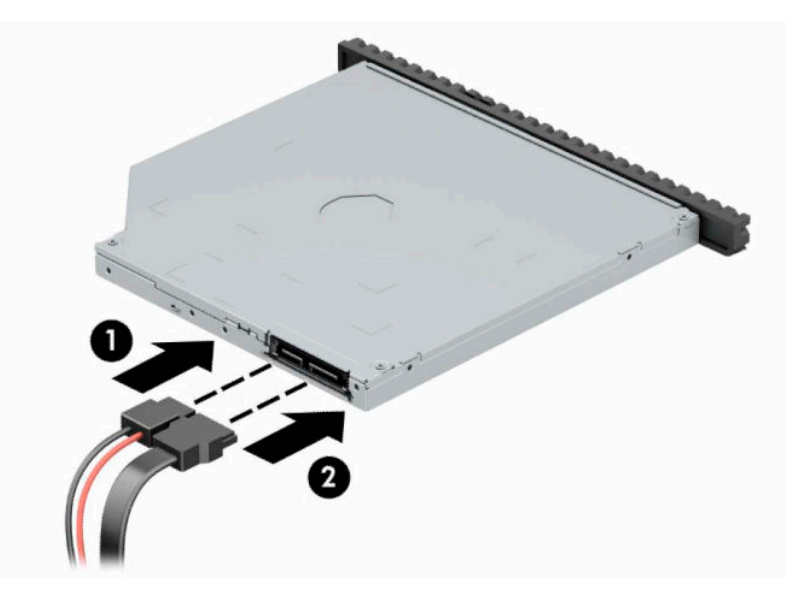

- **7.** Pripojte protiľahlý koniec datového kábla k svetlo modrému konektoru SATA na systémovej doske označenej ako SATA1.
	- **2** POZNÁMKA: Obrázok konektorov jednotiek na systémovej doske nájdete v časti [Konektory na](#page-19-0) [systémovej doske na strane 12.](#page-19-0)
- **8.** Vráťte naspäť predný panel, ak bol odstránený.
- **9.** Vymeňte prístupový panel počítača.
- **10.** Opätovne pripojte napájací kábel a všetky externé zariadenia a potom zapnite počítač.
- **11.** Zamknite prípadné zabezpečovacie zariadenia, ktoré boli uvoľnené pri vybraní prístupového panela.

### **Vytiahnutie a výmena pevného disku**

- **POZNÁMKA:** Pred vybratím starej jednotky pevného disku zálohujte údaje, ktoré sú na ňom uložené, aby ste ich mohli preniesť na nový pevný disk.
	- **1.** Pripravte počítač na rozoberanie. Pozrite si časť [Príprava na rozoberanie na strane 6.](#page-13-0)
	- **2.** Odoberte prístupový panel počítača. Pozrite si časť [Odstránenie prístupového panela počítača](#page-13-0)  [na strane 6](#page-13-0).

**3.** Odpojte napájací (1) a dátový kábel (2) zo zadnej strany optickej jednotky.

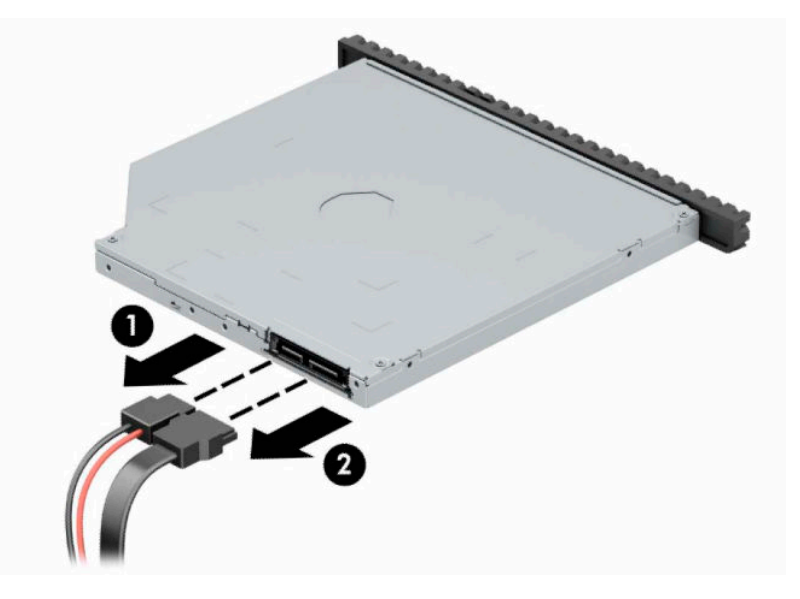

**4.** Stlačením uvoľnite páčku na zadnej strane jednotky (1) a potom vysuňte jednotku cez predný rám (2).

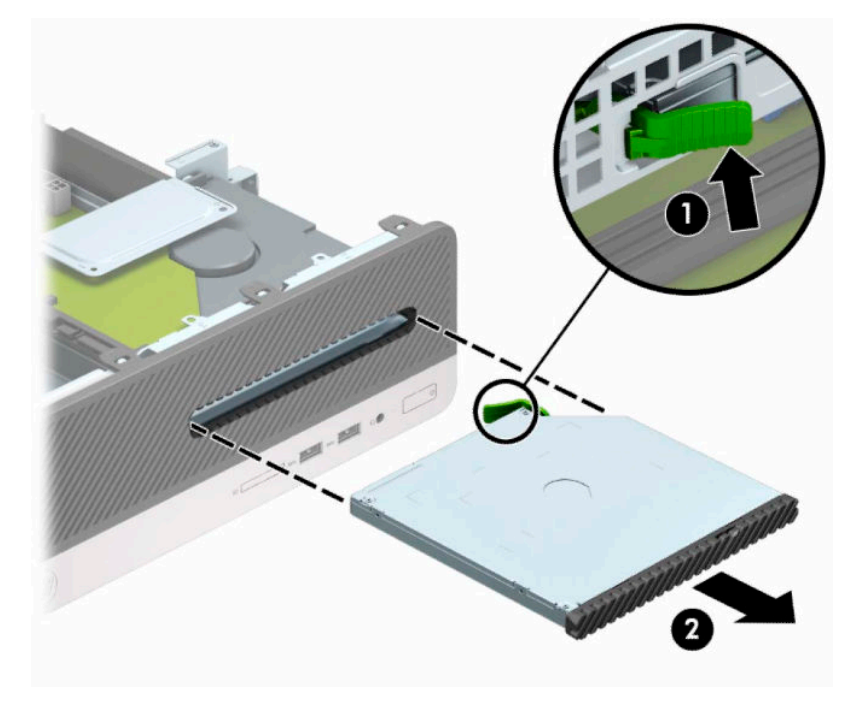

**5.** Odpojte napájací (1) a dátový kábel (2) zo zadnej strany pevného disku.

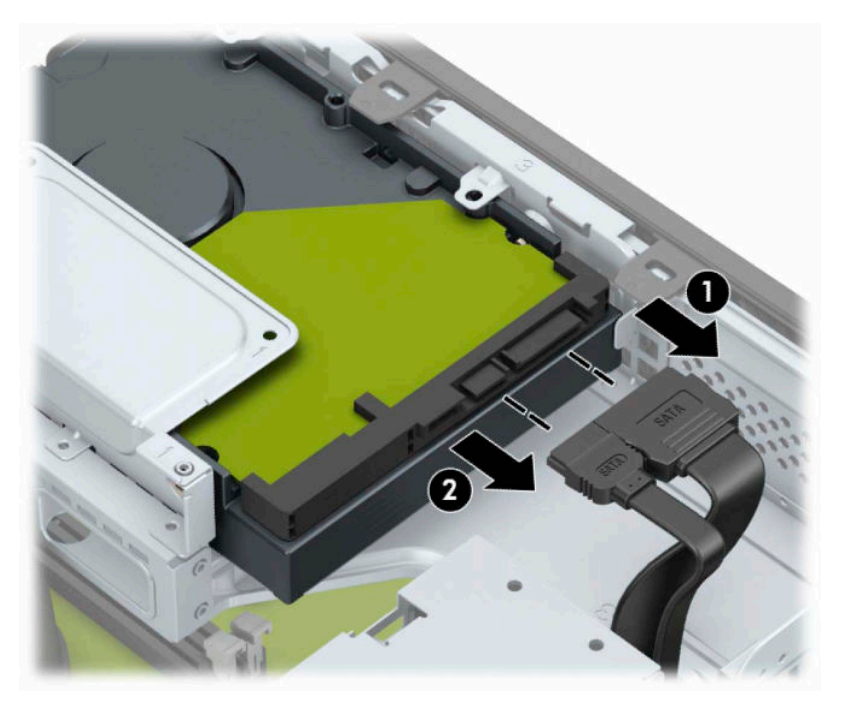

**6.** Zatlačte dovnútra uvoľňovaciu zarážku šachty jednotky (1), otočte šachtu jednotky smerom nahor (2) a potom posuňte úchytky na bočnej strane šachty jednotky zo skrinky (3).

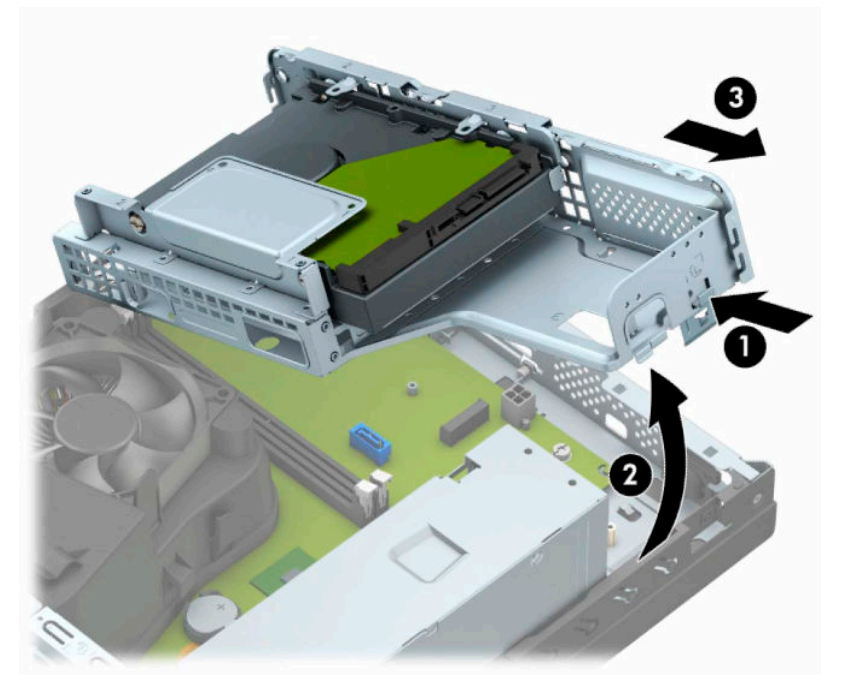

- **7.** Vytiahnite pevný disk z pozície pre pevný disk.
	- Ak vyťahujete 3,5-palcový pevný disk, odskrutkujte štyri skrutky (1), ktoré zaisťujú jednotku v šachte jednotky, a potom vysuňte jednotku zo šachty (2).

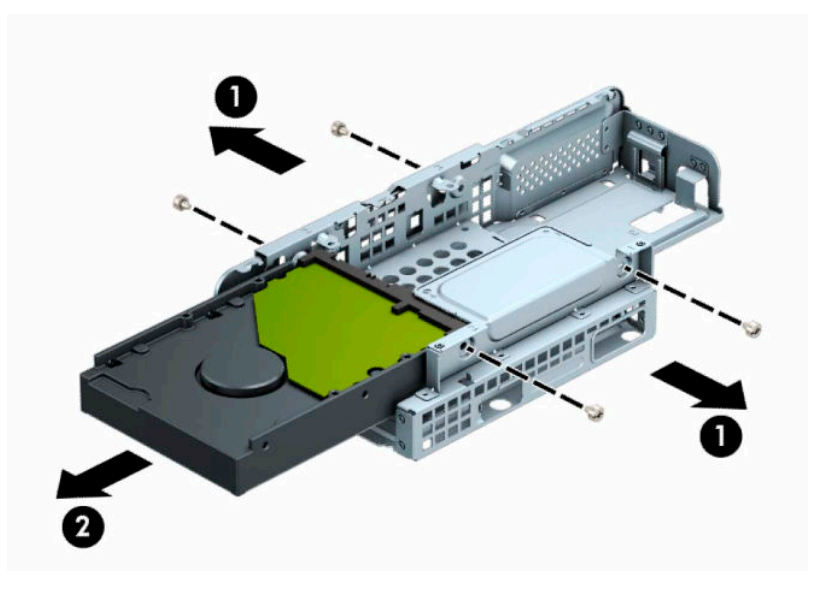

Ak vyťahujete 2,5-palcový pevný disk, odskrutkujte štyri skrutky (1), ktoré zaisťujú jednotku v šachte jednotky, a potom vysuňte jednotku (2).

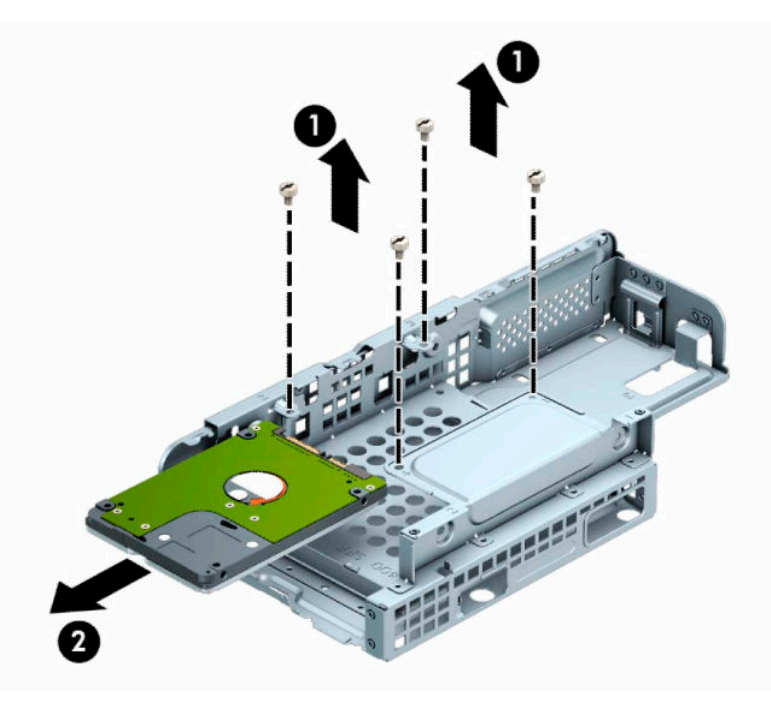

- **8.** Nainštalujte nový disk do šachty jednotky.
	- Ak inštalujete 3,5-palcový pevný disk, zasuňte pevný disk do šachty jednotky (1) a zaistite jednotku štyrmi štandardnými skrutkami 6-32 (2).
	- **POZNÁMKA:** Štyri otvory pre skrutky pre 3,5-palcový pevný disku sú označené písmenom "A" na vrchnej strane šachty jednotky.

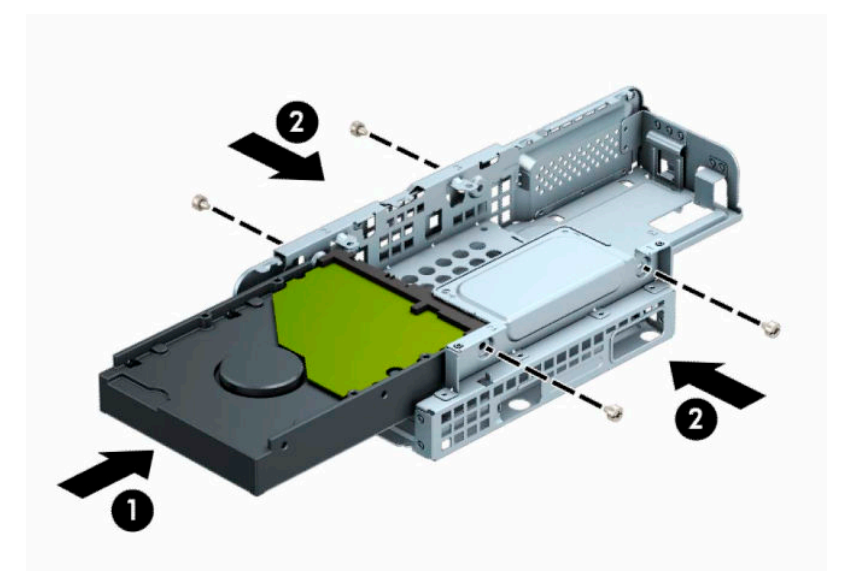

Ak inštalujete 2,5-palcový pevný disk, zasuňte jednotku do šachty jednotiek (1) a zaistite jednotku štyrmi metrickými skrutkami M3 (2).

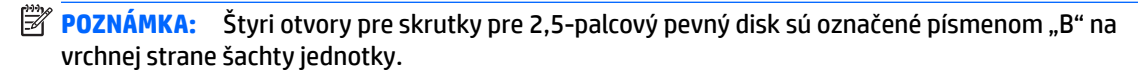

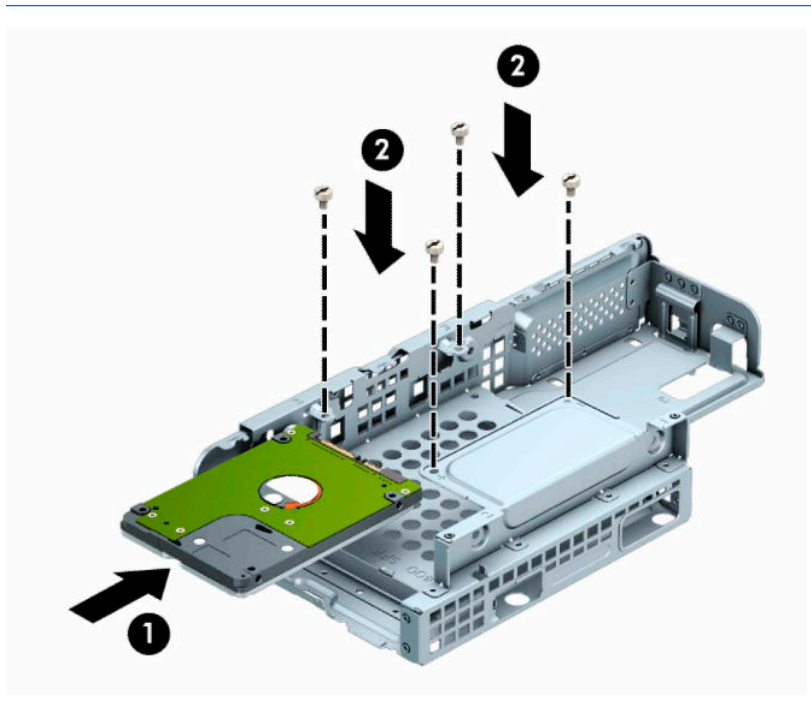

**9.** Podržte šachtu jednotky pod určitým uhlom a vložte úchytky na bočnej strane šachty jednotky (1) do otvorov na skrinke, a potom sklopte druhú stranu šachty jednotky smerom nadol tak, aby zarážky zacvakli do skrinky (2).

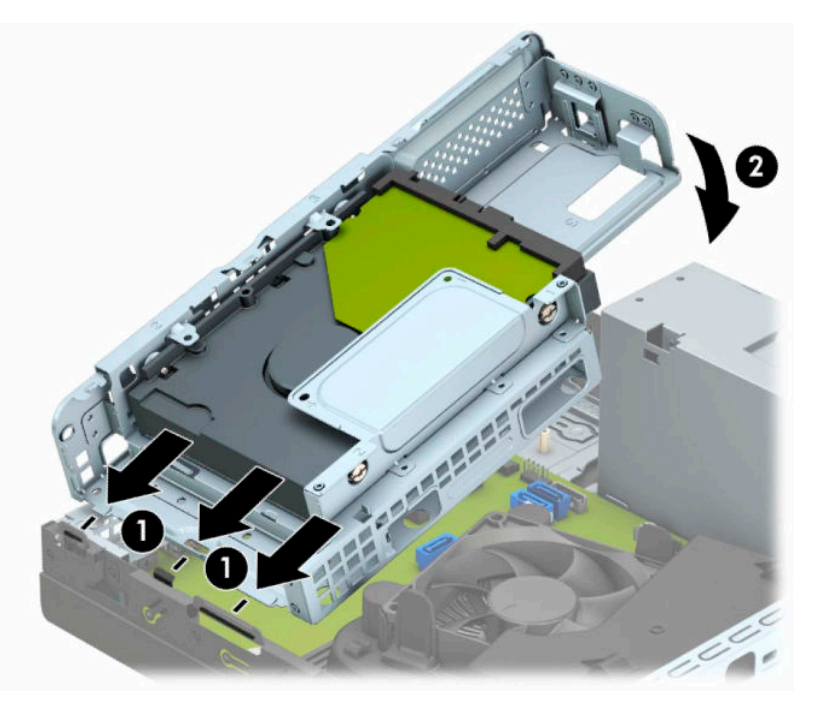

**10.** Zapojte napájací (1) a dátový kábel (2) do zadnej časti pevného disku.

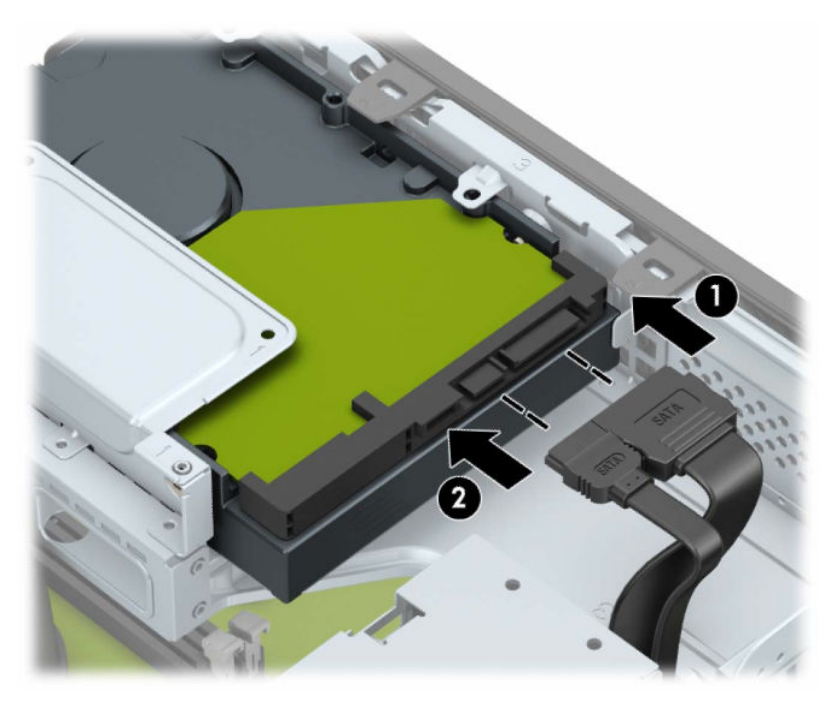

**11.** Úplne zasuňte optickú jednotku cez predný panel (1) do pozície tak, že sa uzamkne na mieste (2).

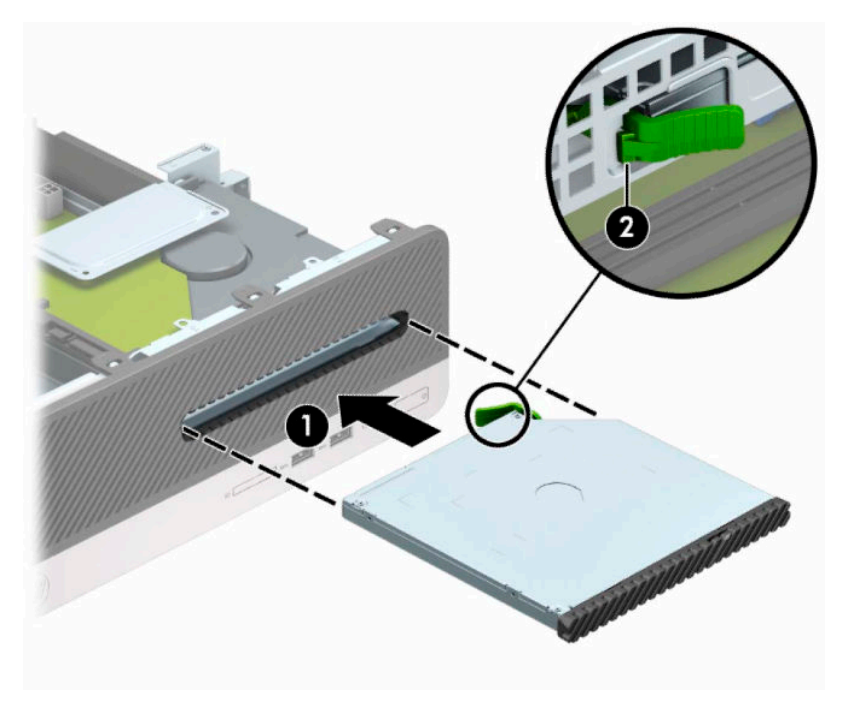

**12.** Pripojte napájací (1) a dátový kábel (2) k zadnej časti jednotky.

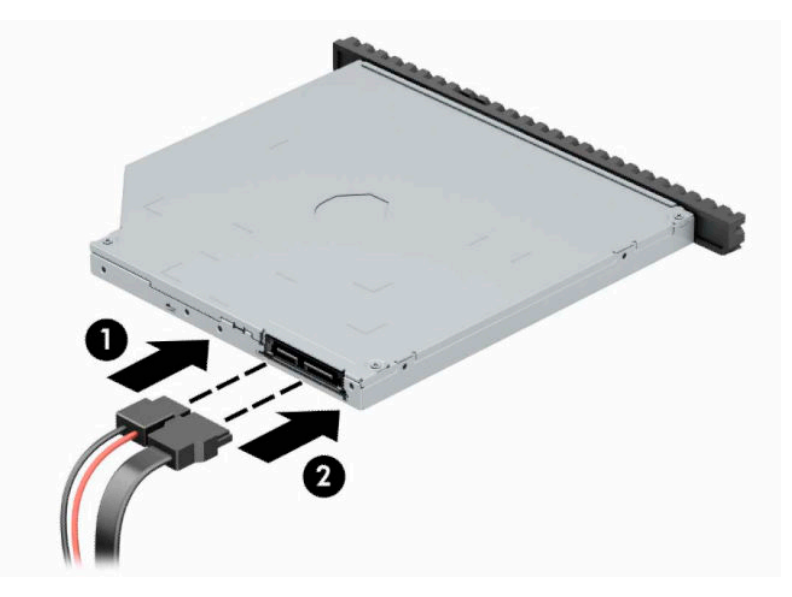

- **13.** Nasaďte prístupový panel.
- **14.** Opätovne pripojte napájací kábel a všetky externé zariadenia a potom zapnite počítač.
- **15.** Zamknite prípadné zabezpečovacie zariadenia, ktoré boli uvoľnené pri vybraní prístupového panela.

# <span id="page-38-0"></span>**Inštalácia bezpečnostného zámku**

Na zaistenie počítača možno použiť bezpečnostné zámky, ktoré sú zobrazené nižšie a na nasledujúcich stranách.

## **Bezpečnostný lankový zámok**

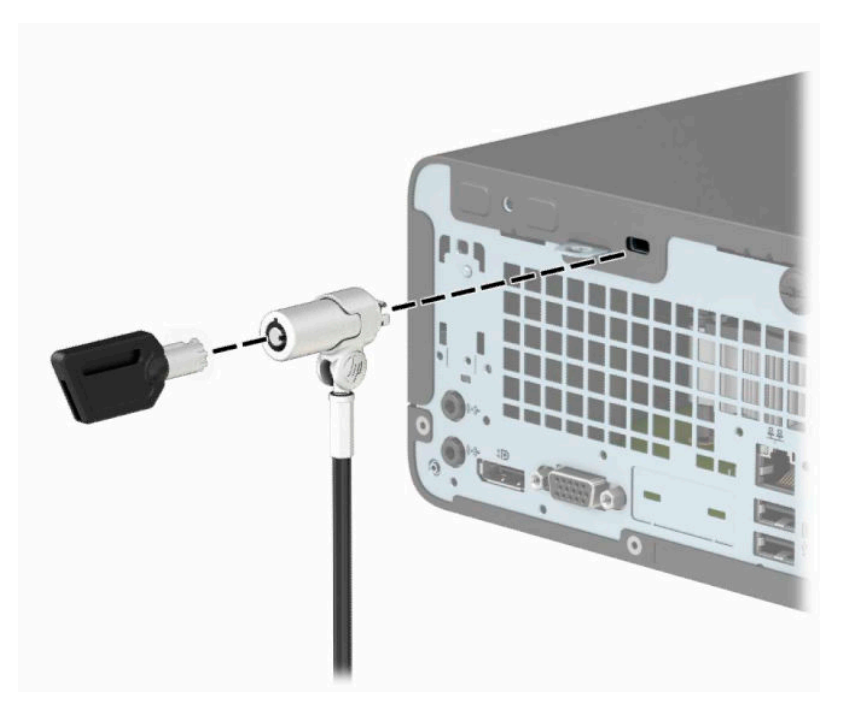

## **Visací zámok**

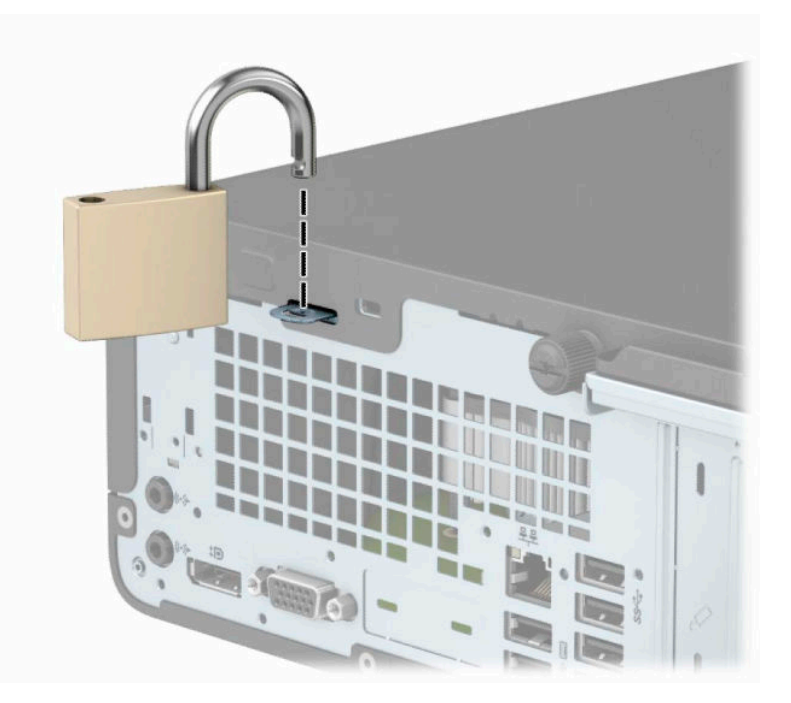

## <span id="page-39-0"></span>**Bezpečnostný zámok V2 pre firemné počítače HP**

**1.** Bezpečnostné lanko oviňte okolo pevného objektu.

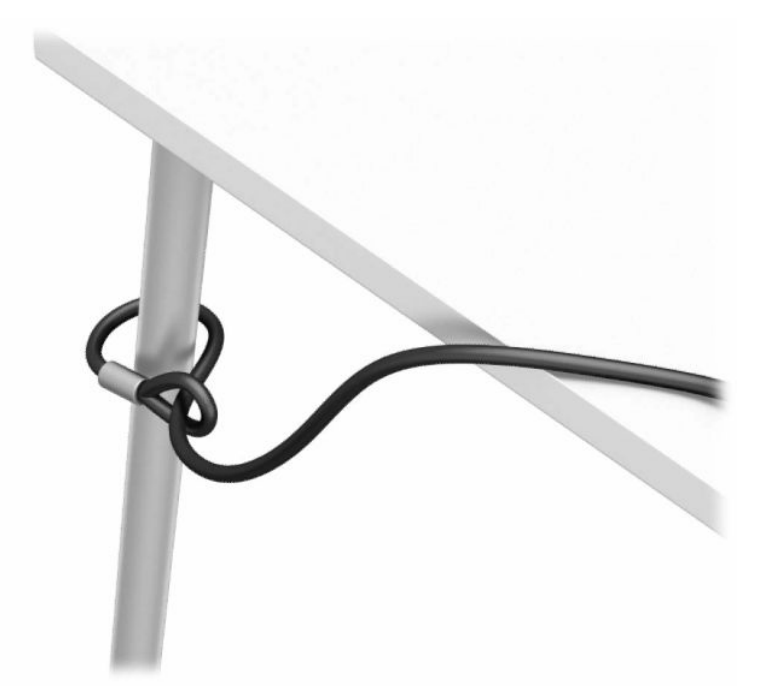

- **2.** Pripevnite upínadlo bezpečnostného zámku k počítaču pomocou príslušných skrutiek vhodných pre vaše prostredie (skrutky nie sú priložené) (1) a potom zacvaknite kryt na telese upínadla na kábel (2).
- <sup>2</sup> POZNÁMKA: Tento krok nie je potrebný, ak ste omotali bezpečnostné lanko okolo pevného objektu, ako je znázornené v kroku 1.

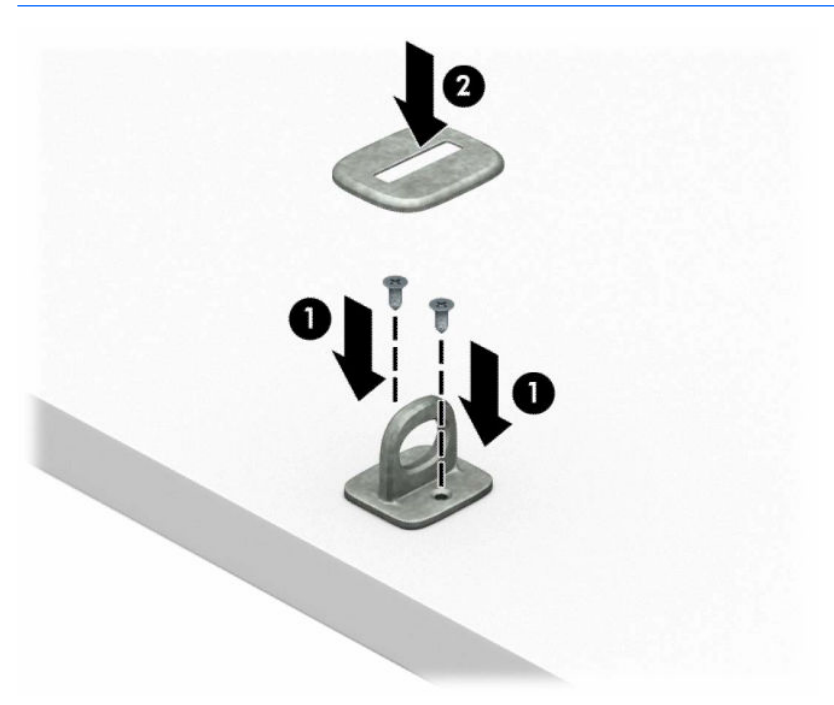

- **3.** Prevlečte bezpečnostné lanko cez upínadlo bezpečnostného lanka.
- **POZNÁMKA:** Tento krok nie je potrebný, ak ste omotali bezpečnostné lanko okolo pevného objektu, ako je znázornené v kroku 1.

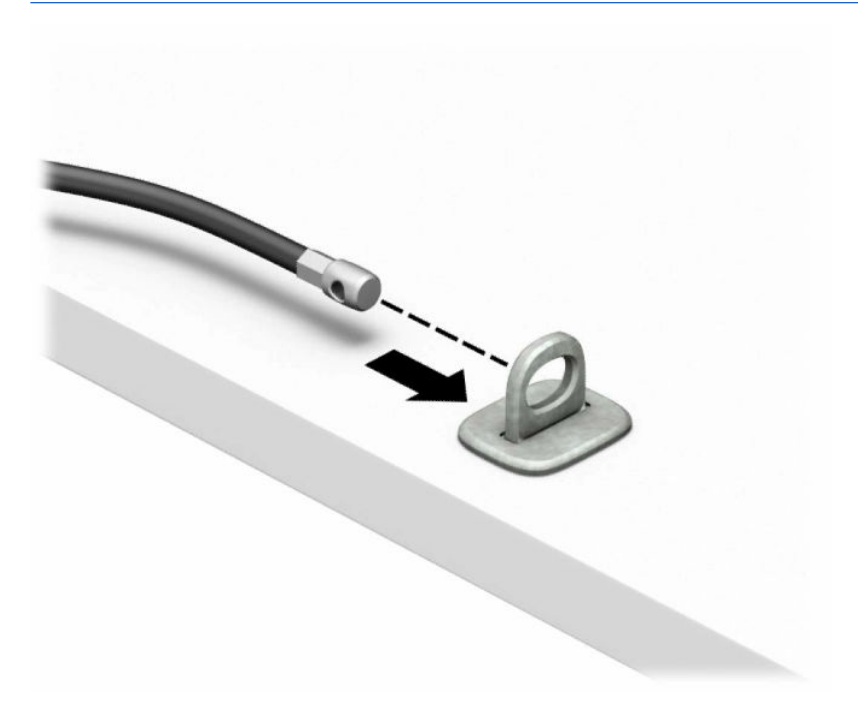

**4.** Ak je vaša pracovná stanica vybavená monitorom, ktorý chcete zabezpečiť, roztiahnite nožičky na zámku monitora od seba a vložte zámok do zadnej časti monitora (1), zatvorte nožičky k sebe (2), čím zaistíte zámok na mieste, a potom prevlečte očko na kábel cez stred zámku monitora (3).

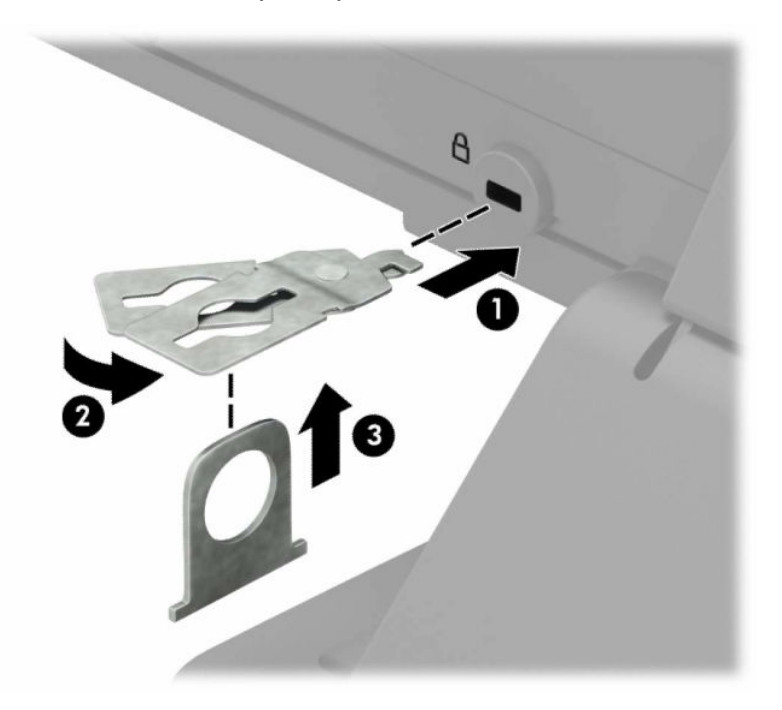

**5.** Prevlečte bezpečnostné lanko cez bezpečnostné očko namontované na monitore.

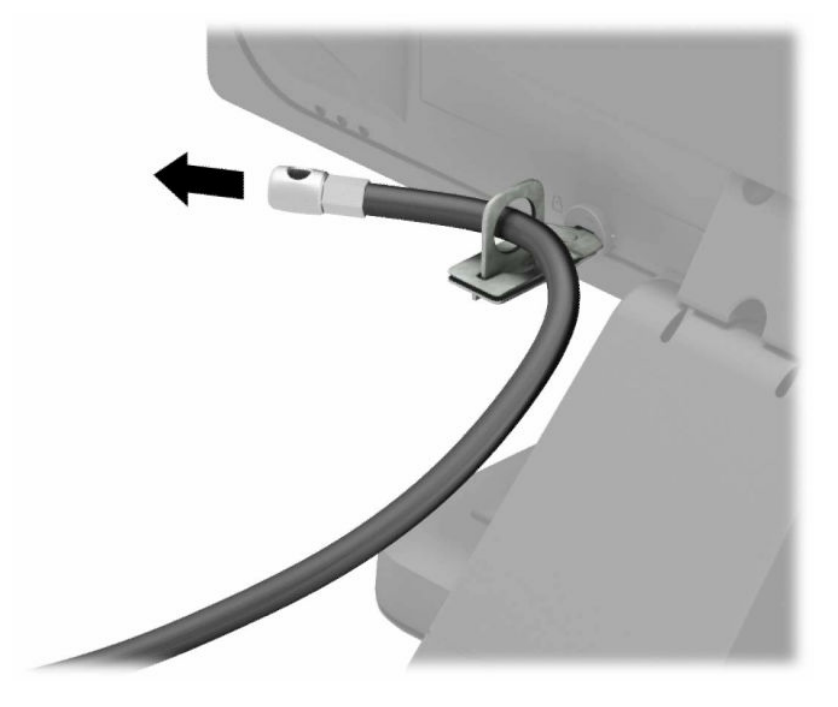

**6.** Pripojte upínadlo na kábel príslušenstva k počítaču pomocou príslušnej skrutky vhodnej pre vaše prostredie (skrutka nie je priložená) (1) a potom vložte káble príslušenstva do telesa upínadla (2).

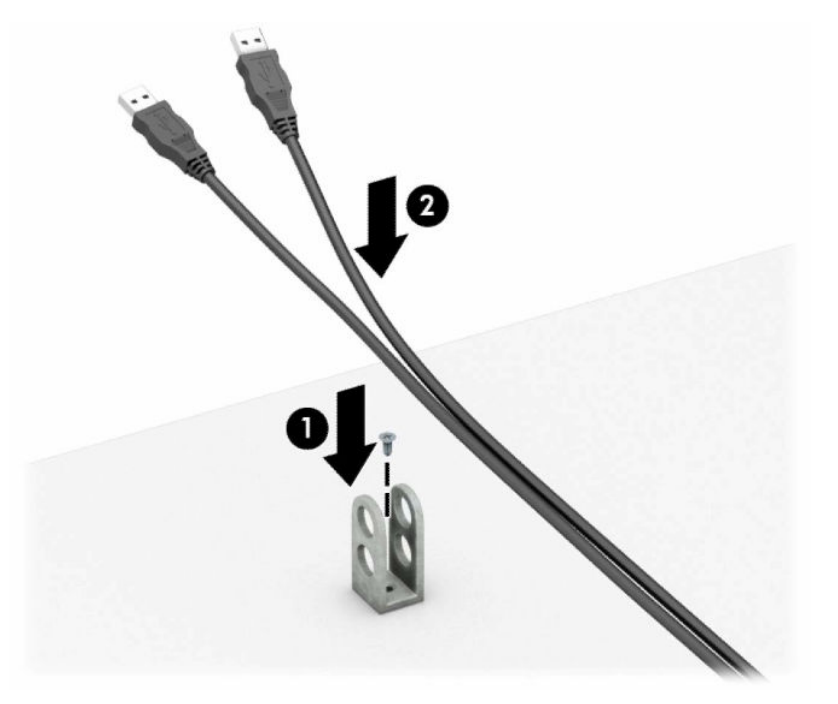

**7.** Prevlečte bezpečnostné lanko cez otvory v upínadle na kábel príslušenstva.

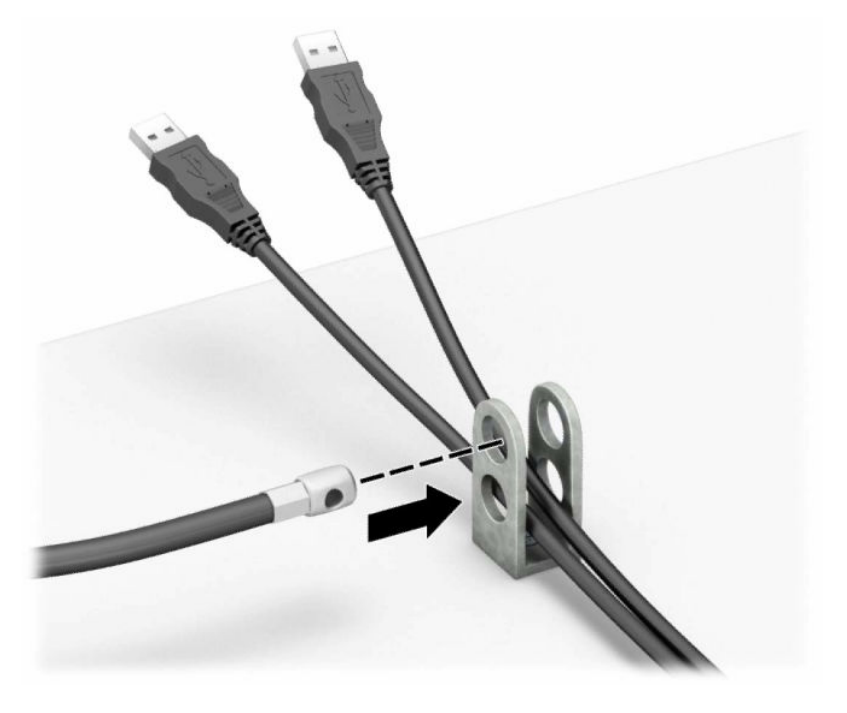

**8.** Zaskrutkujte zámok k šasi počítača pomocou poskytnutej skrutky.

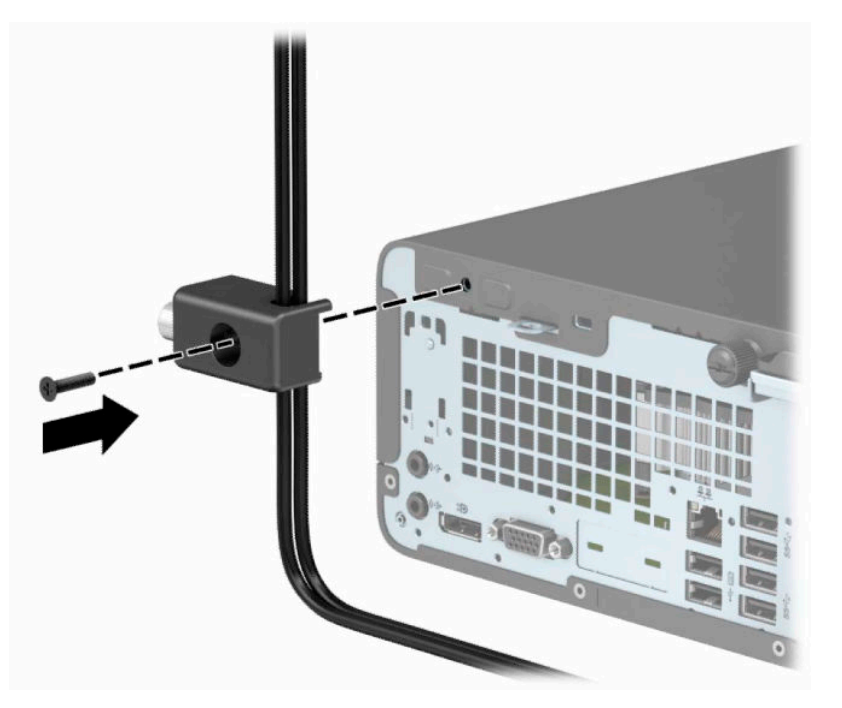

**9.** Vložte koncovku bezpečnostného lanka do zámku (1) a zatlačením tlačidla (2) zaistite zámok. Na odomknutie zámku použite priložený kľúč.

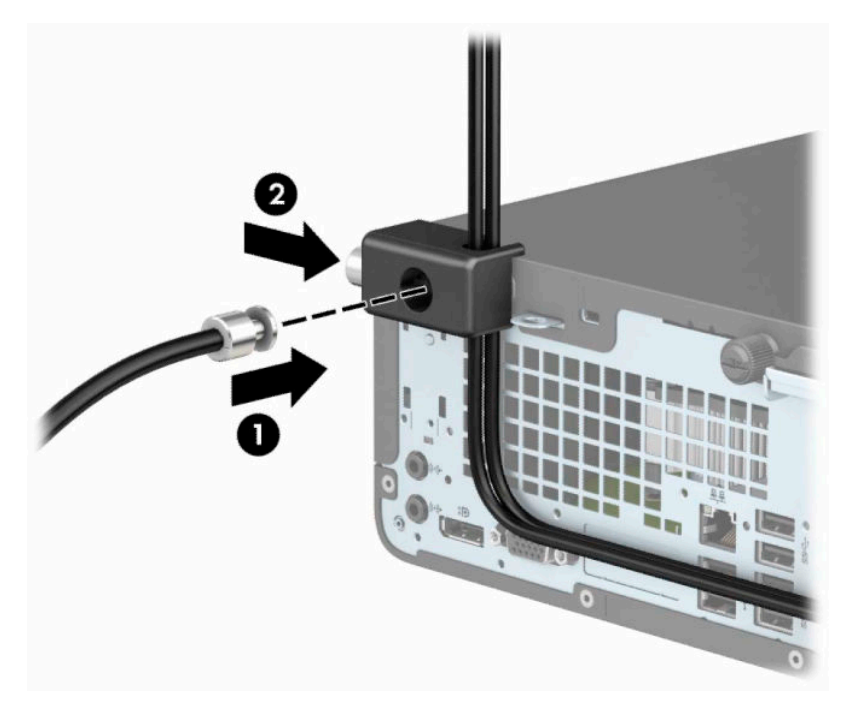

**10.** Po dokončení celého postupu budú všetky zariadenia vo vašej pracovnej stanici zabezpečené.

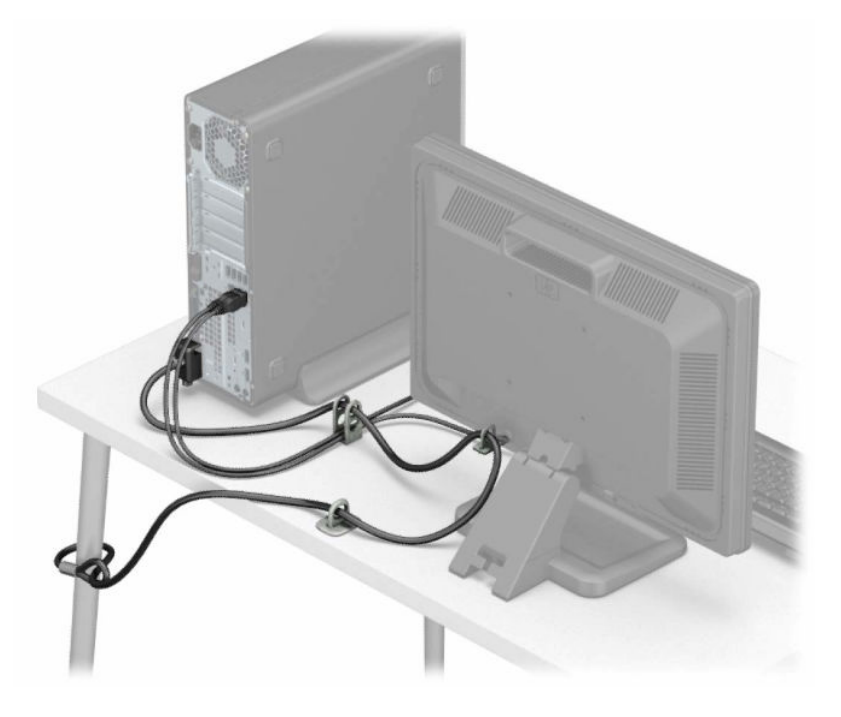

# <span id="page-44-0"></span>**A Výmena batérie**

Batéria dodávaná s počítačom napája hodiny reálneho času. Na výmenu batérie použite batériu rovnocennú s batériou, ktorá bola pôvodne nainštalovaná v počítači. Počítač sa dodáva s trojvoltovou lítiovou plochou batériou.

**VAROVANIE!** V počítači sa nachádza interná lítiová batéria obsahujúca oxid manganičitý. Pri nesprávnej manipulácii s batériou vzniká riziko požiaru a popálenia. Riziko poranenia znížite dodržaním nasledovných pokynov:

Nepokúšajte sa o opätovné nabitie batérie.

Nevystavujte teplotám vyšším ako 60°C (140°F).

Batériu nerozoberajte, nedeformujte, neprepichujte, neskratujte jej vonkajšie kontakty, ani ju nevhadzujte do ohňa alebo do vody.

Batérie vymieňajte len za batérie, ktoré spoločnosť HP schválila na používanie s týmto produktom.

**DÔLEŽITÉ:** Pred výmenou batérie je potrebné zálohovať nastavenia pamäte CMOS počítača. Nastavenia pamäte CMOS sa pri vybratí alebo výmene batérie vymažú.

Statická elektrina môže poškodiť elektronické súčasti počítača alebo ďalšieho vybavenia. Skôr než začnete, dotknite sa uzemneného kovového predmetu, aby ste zaistili, že nebudete nabití statickou elektrinou.

**POZNÁMKA:** Životnosť batérie možno predĺžiť zapojením počítača do funkčnej elektrickej zásuvky so striedavým prúdom. Lítiová batéria sa spotrebúva len v prípadoch, keď počítač NIE JE zapojený do zdroja striedavého prúdu.

HP odporúča klientom, aby recyklovali použitý elektronický hardware, originálne tlačové kazety a akumulátory spoločnosti HP. Ďalšie informácie o recyklačných programoch nájdete na [http://www.hp.com/](http://www.hp.com/recycle) [recycle.](http://www.hp.com/recycle)

- **1.** Vyberte/uvoľnite prípadné zabezpečovacie zariadenia, ktoré zabraňujú otvoreniu počítača.
- **2.** Vyberte z počítača všetky vymeniteľné médiá, napríklad disky CD alebo flash USB.
- **3.** Cez operačný systém vypnite počítač a potom vypnite všetky externé zariadenia.
- **4.** Odpojte napájací kábel od elektrickej zásuvky a odpojte všetky externé zariadenia.
- **DÔLEŽITÉ:** Bez ohľadu na stav napájania je na systémovej doske vždy prítomné napätie, kým je systém zapojený do aktívnej sieťovej napájacej zásuvky. Aby sa zabránilo poškodeniu vnútorných súčastí počítača, je nutné odpojiť napájací kábel.
- **5.** Odoberte prístupový panel počítača. Pozrite si časť [Odstránenie prístupového panela počítača](#page-13-0)  [na strane 6](#page-13-0).
- **6.** Vytiahnite šachtu jednotky.
- **7.** Vyhľadajte batériu a držiak batérie na systémovej doske.
- **POZNÁMKA:** Pri niektorých modeloch počítačov bude možno potrebné vybrať nejakú vnútornú súčasť, aby sa vytvoril prístup k batérii.

**8.** Vymeňte batériu podľa nasledovných pokynov, ktoré závisia od typu držiaka batérie na systémovej doske.

### **Typ 1**

**a.** Vytiahnite batériu z držiaka.

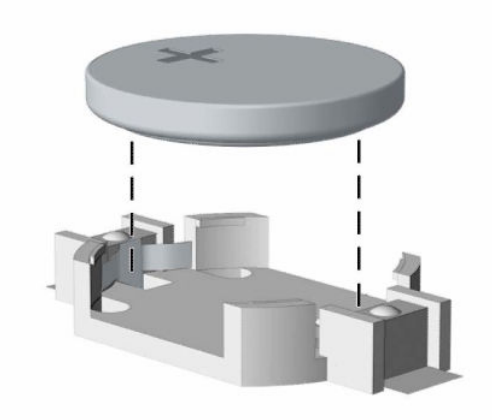

**b.** Zasuňte náhradnú batériu na miesto kladne nabitým koncom nahor. Držiak batérie automaticky zaistí batériu v správnej pozícii.

### **Typ 2**

**a.** Zatlačením kovovej poistky, ktorá prečnieva nad okraj batérie, uvoľnite batériu z držiaka (1). Keď sa batéria (2) vysunie, vytiahnite ju von.

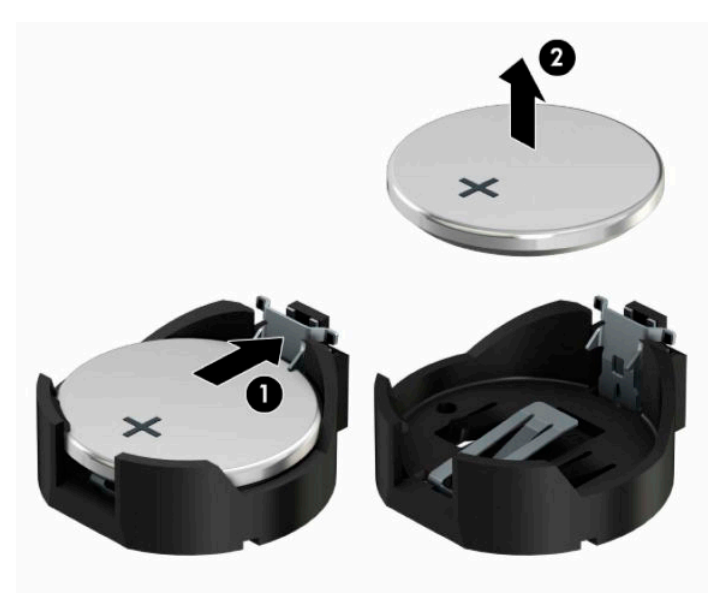

**b.** Na vloženie novej batérie zasuňte jeden okraj náhradnej batérie pod okraj držiaka kladne nabitou stranou (1) nahor. Druhý okraj zasúvajte nadol, kým ho poistka nezaistí (2).

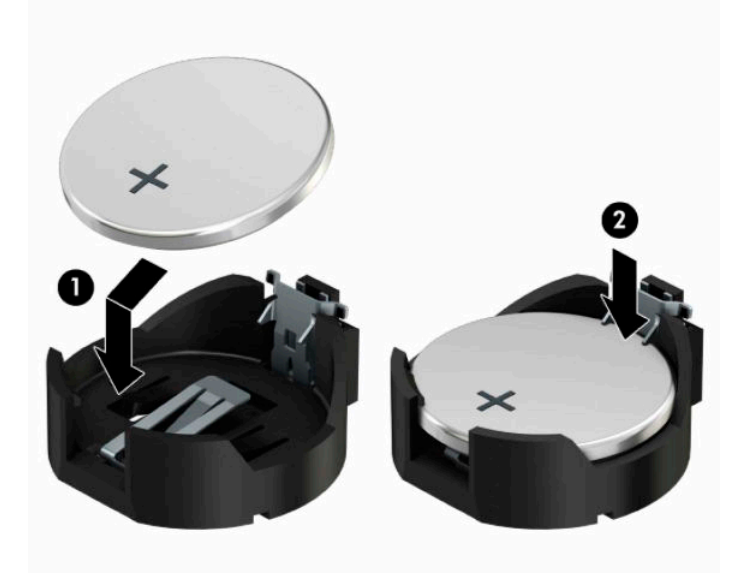

### **Typ 3**

- **a.** Potiahnite poistku (1), ktorá zisťuje batériu na svojom mieste, a potom batériu vyberte (2).
- **b.** Vložte novú batériu a zaistite ju poistkou.

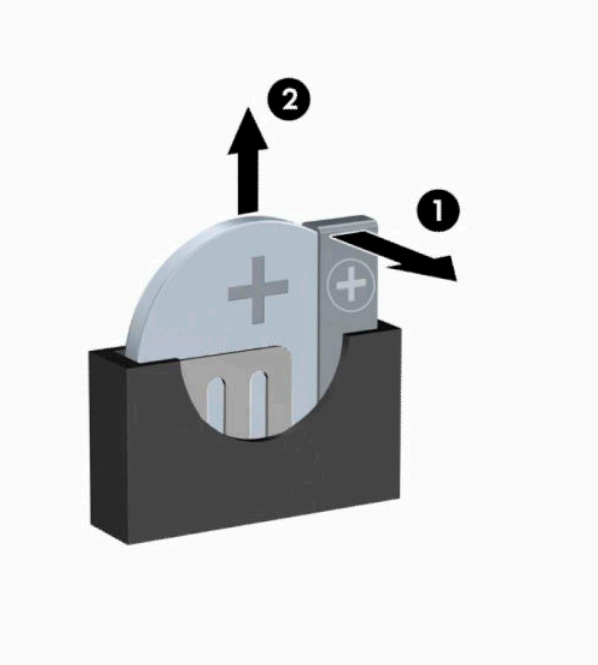

- **POZNÁMKA:** Po výmene batérie dokončite celý proces vykonaním nasledovných krokov.
- **9.** Vymeňte prístupový panel počítača.
- **10.** Opätovne pripojte napájací kábel a všetky externé zariadenia a potom zapnite počítač.
- **11.** Pomocou programu Computer Setup znova nastavte dátum a čas, heslá a všetky špeciálne systémové nastavenia.
- **12.** Zamknite prípadné zabezpečovacie zariadenia, ktoré boli uvoľnené pri vybraní prístupového panela počítača.

# <span id="page-48-0"></span>**B Elektrostatický výboj**

Výboj statickej elektriny z prsta alebo iného vodiča môže poškodiť systémové dosky alebo iné zariadenia citlivé na elektrostatický výboj. Poškodenie tohto typu môže skrátiť životnosť zariadenia.

# **Predchádzanie poškodeniu elektrostatickým výbojom**

Ak chcete predísť poškodeniu elektrostatickým výbojom, dbajte na dodržiavanie nasledovných bezpečnostných opatrení:

- Nedotýkajte sa produktov rukami, prepravujte a skladujte ich v antistatických obaloch.
- Súčasti citlivé na elektrostatický výboj vyberajte z obalu až na pracovisku zabezpečenom proti elektrostatickému výboju.
- Súčasti vyberajte z obalu až po umiestnení na uzemnený povrch.
- Nedotýkajte sa kontaktov, vodičov ani obvodov.
- Súčasti alebo zostavy citlivej na elektrostatický výboj sa dotýkajte len vtedy, keď ste správne uzemnení.

## **Spôsoby uzemnenia**

Existuje niekoľko spôsobov uzemnenia. Pri inštalácii alebo manipulácii so súčasťami citlivými na elektrostatický výboj použite niektorý z nasledovných postupov:

- Používajte prúžok na zápästie pripojený k uzemnenej pracovnej stanici alebo k šasi počítača. Prúžky na zápästie sú ohybné pásy s elektrickým odporom uzemňujúceho vodiča najmenej 1 megaohm +/- 10%. Aby sa dosiahlo dokonalé uzemnenie, noste prúžok pevne pritiahnutý k pokožke.
- Ak pracujete postojačky, požívajte prúžky pripevnené k pätám, špičkám alebo obuvi. Ak stojíte na vodivom podklade alebo na podložke pohlcujúcej statický náboj, používajte uzemňujúce prúžky na oboch nohách.
- Používajte vodivé pracovné nástroje.
- Používajte prenosnú súpravu nástrojov s rozkladacou podložkou pohlcujúcou elektrostatický náboj.

Ak nevlastníte odporúčané vybavenie pre správne uzemnenie, obráťte sa na autorizovaného dílera, predajcu alebo poskytovateľa služieb spoločnosti HP.

**POZNÁMKA:** Ďalšie informácie o statickej elektrine vám poskytne autorizovaný díler, predajca alebo poskytovateľ služieb spoločnosti HP.

# <span id="page-49-0"></span>**C Pokyny týkajúce sa prevádzky počítača, rutinná starostlivosť o počítač a jeho príprava na prepravu**

# **Pokyny týkajúce sa prevádzky počítača a rutinná starostlivosť**

Správne zostavenie a potrebnú starostlivosť o počítač a monitor zabezpečíte dodržaním nasledovných pokynov:

- Nevystavujte počítač nadmernej vlhkosti, priamemu slnečnému svitu a extrémnym teplotám.
- Počítač umiestnite na pevnú a rovnú plochu. Na každej strane počítača s vetracím otvorom a nad monitorom musí byť zachovaný priestor 10,2 cm (4 palce), aby sa zabezpečilo požadované prúdenie vzduchu.
- Nebráňte prúdeniu vzduchu do počítača blokovaním žiadneho z vetracích otvorov alebo otvorov pre prívod vzduchu. Klávesnicu neumiestňujte so sklopenými nožičkami priamo pred počítač v pozícii pracovnej plochy, pretože aj to obmedzuje prúdenie vzduchu.
- Nikdy nepracujte na počítači, na ktorom nie je nasadený prístupový panel alebo niektorý z krytov slotov rozširujúcich kariet.
- Počítače neukladajte jeden na druhý, ani ich neumiestňujte v tesnej blízkosti vedľa seba, aby nedochádzalo k vzájomnej cirkulácii zohriateho alebo predhriateho vzduchu.
- Ak má byť počítač počas prevádzky vložený v integrovanom ráme, na ráme sa musia nachádzať otvory pre prívod aj vývod vzduchu, a aj v tomto prípade je nutné dodržať pokyny uvedené vyššie.
- V blízkosti počítača a klávesnice nepoužívajte kvapaliny.
- Ventilačné otvory monitora neprekrývajte žiadnymi materiálmi.
- Nainštalujte alebo zapnite funkcie operačného systému alebo iného softvéru slúžiace na správu napájania, vrátane úsporných režimov.
- Počítač je potrebné vypnúť pri nasledovných činnostiach:
	- Utieranie exteriéru počítača jemnou navlhčenou utierkou. Používanie čistiacich prostriedkov môže spôsobiť odfarbenie alebo poškodenie povrchu.
	- Príležitostne čistite všetky vetracie otvory nachádzajúce sa na stranách počítača. Jemné vlákna, prach a iný cudzorodý materiál môže zablokovať vetracie otvory a obmedziť prúdenie vzduchu.

# <span id="page-50-0"></span>**Opatrenia pri práci s optickou jednotkou**

Pri používaní alebo čistení optickej jednotky nezabudnite dodržať nasledovné pokyny.

## **Používanie**

- Jednotkou počas jej činnosti nepohybujte. Môže to spôsobiť zlyhanie počas čítania.
- Nevystavujte jednotku náhlym teplotným zmenám, pretože sa v nej môže kondenzovať vlhkosť. Ak je jednotka zapnutá a náhle sa zmení teplota, počkajte aspoň hodinu a až potom vypnite napájanie. Ak začnete jednotku ihneď používať, môžu sa pri čítaní vyskytnúť poruchy.
- Neumiestňujte jednotku na miesto vystavené vysokej vlhkosti, extrémnym teplotám, mechanickým otrasom alebo priamemu slnečnému svetlu.

## **Čistenie**

- Panel a ovládacie prvky čistite jemnou suchou utierkou alebo jemnou utierkou mierne navlhčenou v roztoku slabého saponátu. Nikdy nestriekajte čistiace prostriedky priamo na jednotku.
- Nepoužívajte rozpúšťadlá, ako je napríklad lieh alebo benzén, pretože môžu poškodiť povrch.

## **Bezpečnosť**

Ak do jednotky zapadne určitý objekt alebo vnikne kvapalina, okamžite odpojte počítač od napájania a dajte si ho skontrolovať autorizovaným poskytovateľom servisných služieb spoločnosti HP.

## **Príprava na prepravu**

Pri príprave na prepravu počítača sa riaďte týmito pokynmi:

**1.** Zálohujte súbory pevného disku na externé ukladacie zariadenie. Dávajte pozor, aby záložné médiá pri skladovaní alebo preprave neboli vystavené pôsobeniu elektrických alebo magnetických impulzov.

**<sup>2</sup> POZNÁMKA:** Pevný disk sa po vypnutí napájania systému automaticky zamkne.

- **2.** Vyberte a odložte všetky vymeniteľné médiá.
- **3.** Vypnite počítač a externé zariadenia.
- **4.** Odpojte napájací kábel z elektrickej zásuvky a potom z počítača.
- **5.** Odpojte systémové súčasti a externé zariadenia od zdrojov napájania a potom aj od počítača.
- **2 POZNÁMKA:** Pred prepravou počítača skontrolujte, či sú všetky dosky v zásuvkách pre dosky správne umiestnené a zaistené.
- **6.** Zabaľte systémové súčasti a externé zariadenia do pôvodných obalov alebo do podobných obalov a zaistite ich potrebným baliacim materiálom.

# <span id="page-51-0"></span>**D Zjednodušenie ovládania**

Spoločnosť HP navrhuje, vyrába a predáva výrobky a služby, ktoré môže používať každý, či už samostatne alebo s príslušnými pomocnými zariadeniami.

# **Podporované pomocné technológie**

Výrobky spoločnosti HP podporujú širokú škálu pomocných technológií operačného systému a dajú sa nakonfigurovať tak, aby fungovali s ďalšími pomocnými technológiami. Pomocou funkcie vyhľadávania na vašom zariadení vyhľadajte ďalšie informácie o pomocných funkciách.

**POZNÁMKA:** Ďalšie informácie o konkrétnom výrobku s pomocnou technológiou vám poskytne zákaznícka podpora pre daný výrobok.

## **Kontaktovanie podpory**

Neustále dolaďujeme zjednodušenie ovládania našich výrobkov a služieb a vítame odozvu od používateľov. Ak máte problém s výrobkom, prípadne nám chcete povedať niečo k funkciám zjednodušenia ovládania, ktoré vám pomohli, obráťte sa na nás na čísle (888) 259-5707, od pondelka do piatka od 14.00 do 5.00 SEČ. Ak ste nepočujúci alebo slabo počujúci, používate TRS/VRS/WebCapTel a potrebujete technickú podporu, prípadne máte otázky týkajúce sa zjednodušenia prístupu, obráťte sa na nás na čísle (877) 656-7058, od pondelka do piatka od 14.00 do 5.00 SEČ.

**POZNÁMKA:** Technická podpora je k dispozícii len v angličtine.

# <span id="page-52-0"></span>**Register**

### **E**

elektrostatický výboj, predchádzanie poškodeniu [41](#page-48-0)

### **I**

inštalácia batéria [37](#page-44-0) prístupový panel počítača [7](#page-14-0) rozširujúca karta [16](#page-23-0)

### **J**

jednotky inštalácia [21](#page-28-0) káblové pripojenia [21](#page-28-0) umiestnenia [20](#page-27-0)

#### **K**

konektory na systémovej doske [12](#page-19-0) konverzia veže [11](#page-18-0)

### **O**

odporúčania týkajúce sa inštalácie [5](#page-12-0) odporúčania týkajúce sa ventilácie [42](#page-49-0) odstránenie batéria [37](#page-44-0) optická jednotka [21](#page-28-0) predný kryt [8](#page-15-0) prístupový panel počítača [6](#page-13-0) rozširujúca karta [16](#page-23-0) optická jednotka čistenie [43](#page-50-0) inštalácia [22](#page-29-0) opatrenia [43](#page-50-0) vytiahnutie [21](#page-28-0)

### **P**

pamäť inštalácia [13](#page-20-0) obsadenie zásuvky [13](#page-20-0) pevný disk inštalácia [24](#page-31-0) vytiahnutie [24](#page-31-0)

pokyny týkajúce sa prevádzky počítača [42](#page-49-0) predný článok panela vytiahnutie prázdneho článku [9](#page-16-0) predný kryt vybratie [8](#page-15-0) výmena [10](#page-17-0) príprava na prepravu [43](#page-50-0) prístupový panel vybratie [6](#page-13-0) výmena [7](#page-14-0)

### **R**

rozširujúca karta inštalácia [16](#page-23-0) vybratie [16](#page-23-0)

### **S**

súčasti predného panela [2](#page-9-0) súčasti zadného panela [3](#page-10-0)

### **U**

umiestnenie produktového čísla ID [4](#page-11-0) umiestnenie sériového čísla [4](#page-11-0)

### **V**

vloženie káble jednotiek [21](#page-28-0) optická jednotka [22](#page-29-0) pamäť [13](#page-20-0) výmena batérie [37](#page-44-0) vytiahnutie pevný disk [24](#page-31-0) prázdny článok optickej jednotky [9](#page-16-0)

### **Z**

zabezpečenie bezpečnostný zámok pre firemné počítače HP [32](#page-39-0) lankový zámok [31](#page-38-0) visiaci zámok [31](#page-38-0)

#### zámky

bezpečnostný zámok pre firemné počítače HP [32](#page-39-0) lankový zámok [31](#page-38-0) visiaci zámok [31](#page-38-0) zjednodušenie ovládania [44](#page-51-0)